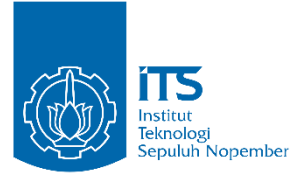

### TUGAS AKHIR – EE 184801

Pengaruh Pemilihan Metode Ekstrasi Fitur Pada Sistem Deteksi Plat Nomor Kendaraan

Reza Rizki Perdana NRP 07111540000081

Dosen Pembimbing Sri Rahayu, S.T., M.Kom

DEPARTEMEN TEKNIK ELEKTRO Fakultas Teknologi Elektro Institut Teknologi Sepuluh Nopember Surabaya 2019

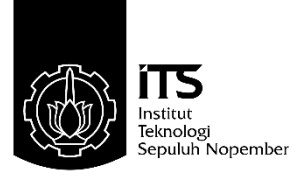

TUGAS AKHIR – EE 184801

Pengaruh Pemilihan Metode Ekstrasi Fitur Pada Sistem Deteksi Plat Nomor Kendaraan

Reza Rizki Perdana NRP 07111540000081

Dosen Pembimbing Sri Rahayu, S.T., M.Kom

DEPARTEMEN TEKNIK ELEKTRO Fakultas Teknologi Elektro Institut Teknologi Sepuluh Nopember Surabaya 2019

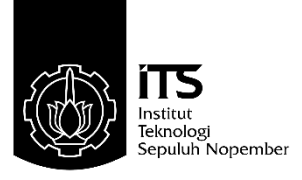

FINAL PROJECT – EE 184801

Effect Selection of Feature Extraction Methods on Number Plate Detection System

Reza Rizki Perdana NRP 07111540000081

**Supervisors** Sri Rahayu, S.T., M Kom

DEPARTMENT OF ELECTRICAL ENGINEERING Faculty of Electrical Technology Institut Teknologi Sepuluh Nopember Surabaya 2019

# **PERNYATAAN KEASLIAN TUGAS AKHIR**

Dengan ini saya menyatakan bahwa isi keseluruhan Tugas akhir saya<br>dengan judul "PENGARUH PEMILIHAN METODE EKSTRASI ENGANUH TEMILIHAN METO  $P_{1}$ adalah benar-benar hasil karya intelektual mandiri, diselesaikan tanpa menggunakan bahan-bahan yang tidak diijinkan dan bukan merupakan karya pihak lain yang saya akui sebagai karya sendiri.

Semua referensi yang dikutip maupun dirujuk telah ditulis secara lengkap pada daftar pustaka.

Apabila ternyata pernyataan ini tidak benar, saya bersedia menerima sanksi sesuai peraturan yang berlaku.

Surabaya, Juli 2019 Reza Rizki Perdana

 $\sim$   $\sim$ NIP. 196802281997022001

# <span id="page-8-1"></span><span id="page-8-0"></span>Pengaruh Pemilihan Metode Ekstrasi Fitur Pada Sistem **Deteksi Plat Nomor Kendaraan**

#### $\mathbb{Z}_3$  is the same in say and the same in the same is the same in the same in the same is the same in the same in the same in the same in the same in the same in the same in the same in the same in the same in the same **PENGARUH "PENGARUH "**

**FITUR PADA SISTEM DETEKSI PLAT NOMOR KENDARAAN**" biajukan Guna Memenuni sebagian reisyaratan Untuk Memperoleh Gelar Sarjana Teknik<br>Pada Bidang Studi Teknik Telekomunikasi Multimedia Separtemen I eknik telah dirujuk telah dikutip manang dikutip manang dikutip manang dikutip manang dikutip manang dikutip manang dikutip manang dikutip manang dikutip manang dikutip manang dikutip manang dikutip manang dik pada dahar pustaka. Dahar pustaka dan pustaka dan pustaka dan pustaka dan pustaka dan pustaka. Dahar pustaka d<br>Pada dahar pustaka dan pustaka dan pustaka dan pustaka dan pustaka dan pustaka dan pustaka dan pustaka dan pus

 $\mathbb{Z}_5$  sesuai peraturan yang berlaku.

 $A$ 

**Dosen Pembimbing I** 

 $R(\mathbb{Q})$ 

Sri Rahayu, S.T., M.Kom.<br>NIP. 196802281997022001

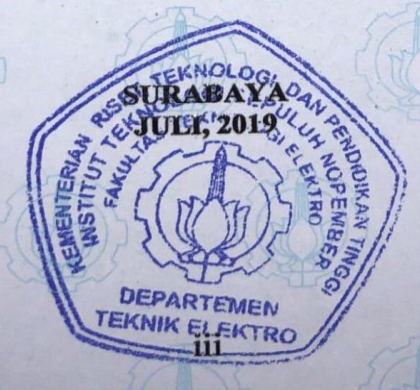

## **PENGARUH PEMILIHAN METODE EKSTRASI FITUR PADA SISTEM DETEKSI PLAT NOMOR KENDARAAN**

Nama mahasiswa : Reza Rizki Perdana Dosen Pembimbing I : Sri Rahayu, S.T., M.Kom

#### **Abstrak:**

Pengenalan plat nomor kendaraan menjadi kebutuhan yang sangat krusial untuk menunjang ketertiban lalu lintas di jalan raya, yang dipantau menggunakan bantuan sistem monitoring dari *Closed Circuit Television*  (CCTV) yang terpasang statis di atas lampu – lampu *traffic light*. Tujuan CCTV tersebut untuk melihat kondisi kendaraan yang lewat di bawahnya, khususnya memantau kendaraan yang melanggar aturan lalu lintas sehingga perlu di kenai sanksi berupa tilang. Target pantauan CCTV lebih ditujukan kepada lokasi plat nomor kendaraan, karena lebih mudah dilihat oleh kamera CCTV. Hanya saja jumlah kendaraan yang banyak ditambah kondisi pencahayaan yang kurang memadai sering kali terjadi kendala dalam hal tersebut. Untuk itu teknologi yang berbasis *Artivisial Intelligent* (AI) perlu diterapkan untuk meningkatkan kemampuan deteksi sehingga akurasi pengenalan plat nomor menjadi meningkat.

Dalam Tugas Akhir ini akan dibuat aplikasi sistem deteksi lokasi plat nomor kendaraan*,* menggunakan algoritma ekstrasi fitur yaitu algoritma *Dilation* dan *Haar Wavelet Transform (HWT)* untuk mengambil fitur local citra yang diamati. Untuk menganalisa lebih lanjut menggunakan metode *Horizontal Edge Processing* dan *Vertical Edge Processing*, selain proses grey scale, binerisasi dan cropping citra. Adapun tahapan pembuatan sistem deteksi meliputi pra-prosrsing, ekstrasi fitur, seleksi fitur dan deteksi plat nomor. Selanjutnya klasifikasi deteksi akan dikelompokan dalam tiga kategori yaitu terdeteksi utuh, terdeteksi sebagian dan tidak terdeteksi sama sekali. Untuk menyelesaikan permasalahan Tugas Akhir ini digunakan alat bantu prengkat lunak Matlab dan dataset sebanyak 50 foto yang di buat sendiri. Dengan aplikasi sistem deteksi plat nomor kendaraan yang dibuat dalam Tugas Akhir, diharapkan dapat diimplementasikan untuk mendukung terciptanya sistem transportasi cerdas (*Intelligent Transportation System*).

**Kata kunci:** *Dillation,* Deteksi Plat Nomor, *Haar Wavelet transform*

## **EFFECT SELECTION OF FEATURE EXTRACTION METHODS ON NUMBER PLATE DETECTION SYSTEM**

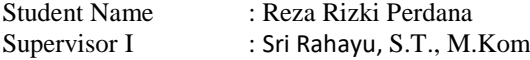

#### **Abstract:**

*The introduction of vehicle number plates is a very crucial requirement to support traffic order on the highway, which is monitored using a Closed Circuit Television (CCTV) monitoring system installed on top of traffic lights. The purpose of the CCTV is to see the condition of the vehicle that passes below it, especially monitoring vehicles that violates the traffic rules so that sanctions need to be taken in the form of a ticket. The CCTV monitoring target is more aimed at the location of the vehicle number plate, because it is easier to be seen by CCTV cameras. It's just that a large number of vehicles plus inadequate lighting conditions often occur obstacles in this case. For this reason, technology based on Artivisial Intelligent (AI) needs to be applied to improve detection capabilities so that the accuracy of number plate recognition increases.*

*In this Final Project, a vehicle number plate location detection system application will be made, using feature extraction algorithms, the Dilation and Haar Wavelet Transform (HWT) algorithm to retrieve the observed local image features. To further analyze using the Horizontal Edge Processing and Vertical Edge Processing, in addition to the gray scale process, binaryization, and image cropping. The stages of making detection systems include pre-processing, feature extraction, feature selection and number plate detection. Furthermore, the detection classification will be grouped into three categories, which are detected intact, detected partially and not detected at all. To solve this Final Project problem Matlab software tools and datasets are used as many as 50 self-made photos. With the application of the vehicle number plate detection system made in the Final Project, it is expected to be implemented to support the creation of intelligent transportation systems (Intelligent Transportation System).*

*Key Word: Dilation, Plate Detection , Haar Wavelet Transform*

### **KATA PENGANTAR**

<span id="page-14-0"></span>Puji Syukur penulis panjatkan kehadirat Allah SWT atas segala Rahmat, Karunia, dan Petunjuk yang telah dilimpahkan-Nya sehingga penulis mampu menyelesaikan tugas akhir dengan judul "**PENGARUH PEMILIHAN METODE EKSTRASI FITUR PADA SISTEM DETEKSI PLAT NOMOR KENDARAAN**".

Tugas Akhir ini disusun sebagai salah satu persyaratan untuk menyelesaikan jenjang pendidikan S1 pada Bidang Studi Teknik Sistem Tenaga, Departemen Teknik Elektro, Fakultas Teknologi Elektro, Institut ga, Departemen Teknologi Sekuluh Teknologi Sepulusunan tugas akhir blogi Sepuluh Nopember. Atas seresamya nulis mengucapkan terima kasifi Kepada.

- $\mathbf{1}$ 11ah SWT atas limpahan rahmat, karuma dan pelunjuk-Tya.
- Ibu dan Bapak penulis atas doa dan cinta yang tak henti pada penulis  $\overline{2}$ . dalam keadaan apapun. Semoga Allah SWT senantiasa melindungi dan memberi mereka tempat terbaik kelak di surgaNya.
- Ibu Sri Rahayu, S.T., M.Kom selaku dosen pembimbing yang telah  $3.$ memberikan arahan, bimbingan dan perhatiannya selama proses penyelesaaian tugas akhir ini.
- Seluruh dosen dan karyawan Departemen Teknik Elektro ITS yang  $\overline{4}$ . telah memberikan banyak ilmu dan menciptakan suasana belajar 5. Teman-teman-teman-teman-teman-teman-teman-teman-teman-teman-teman-teman-teman-teman-teman-temani dan menema<br>Teman-teman-teman-teman-teman-teman-teman-teman-teman-teman-teman-teman-teman-teman-teman-teman-teman-teman-te
- an-teman seperjuangan e55 yang telah menemani da  $5<sub>1</sub>$ herikan duku Penulis telah berusaha maksimal dalam penyusunan tugas akhir dalam penyusunan tugas akhir dalam penyusunan tuga

tugas akhir ini.<br>Penulis telah berusaha maksimal dalam penyusunan tugas akhir ini. Namun tetap besar harapan penulis untuk menerima saran dan kritik untuk perbaikan dan pengembangan tugas akhir ini. Semoga tugas akhir ini dapat memberikat manfaat yang luas.

Surabaya, Juli 2019 Reza Rizki PerdanaReza Rizki Perdana

# **DAFTARISI**

<span id="page-16-0"></span>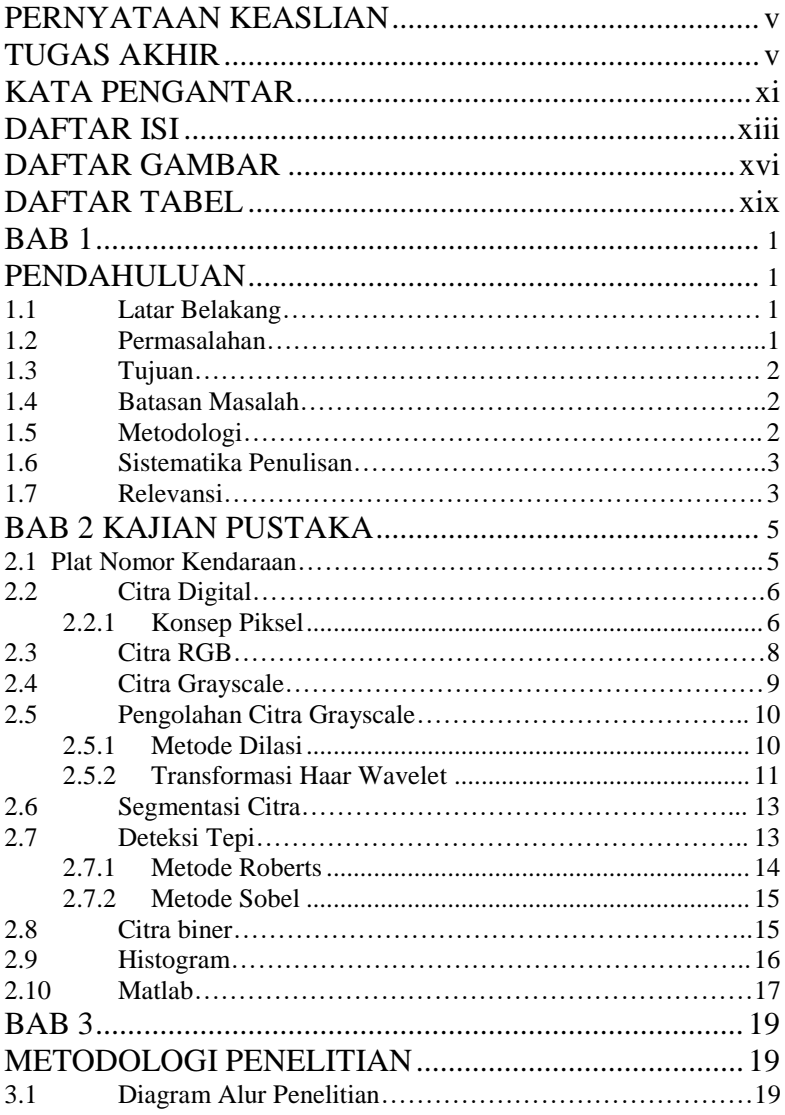

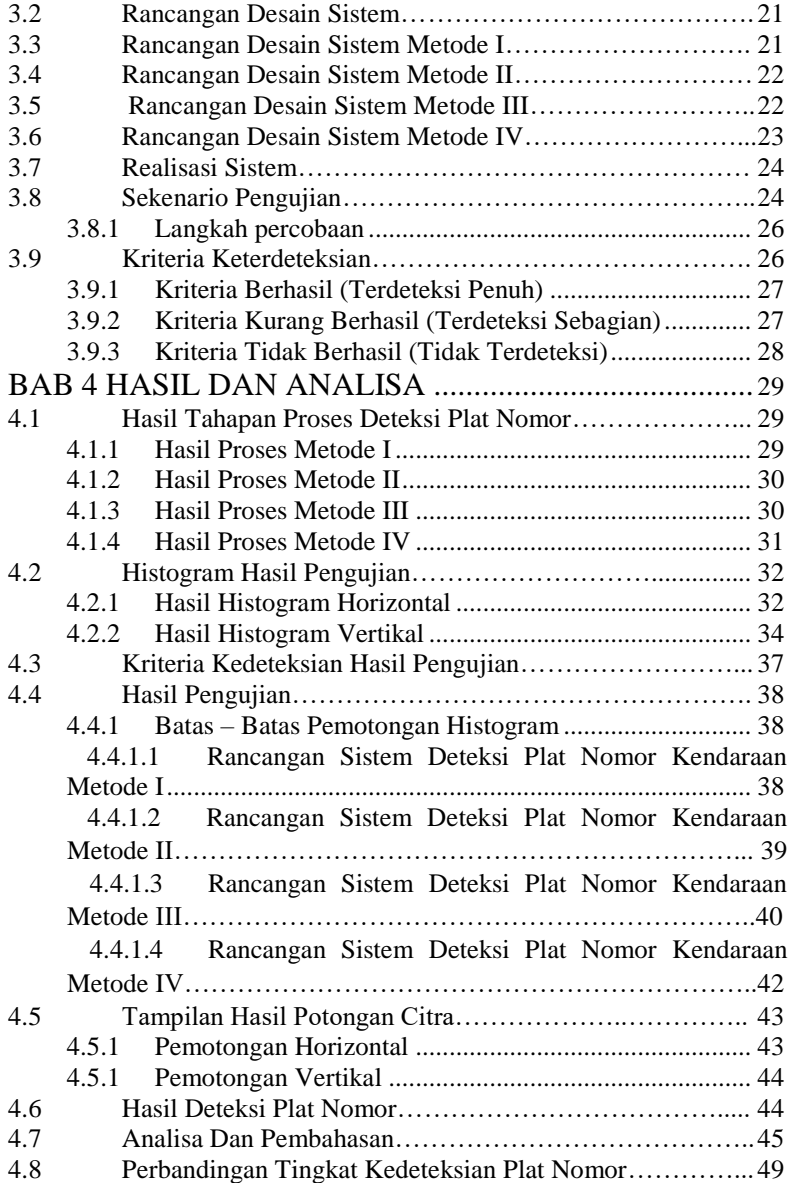

<span id="page-18-0"></span>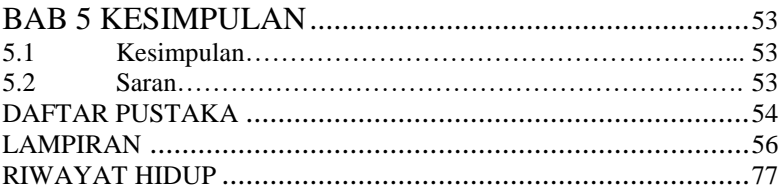

# DAFTAR GAMBAR

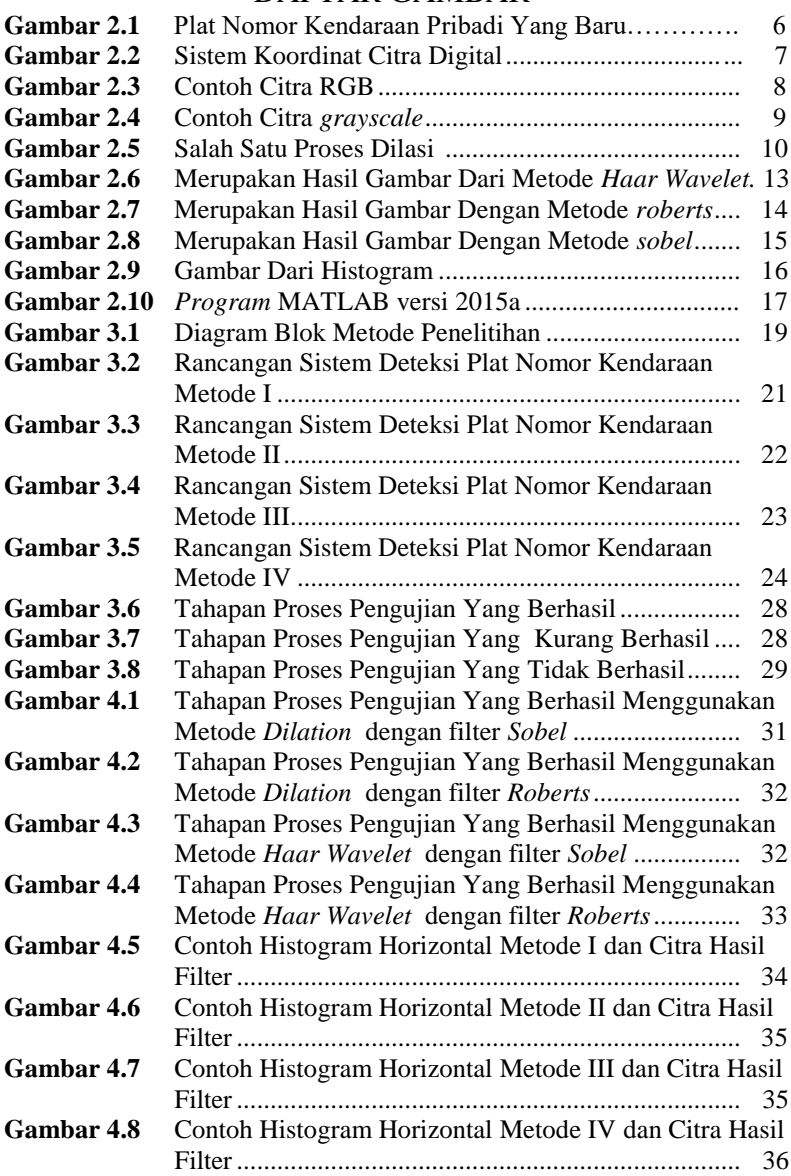

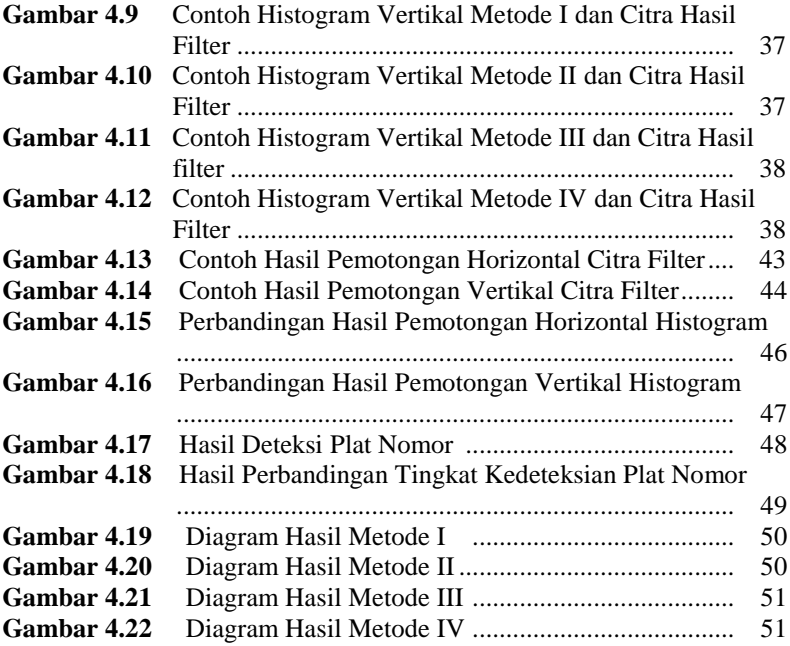

## **DAFTAR TABEL**

<span id="page-22-0"></span>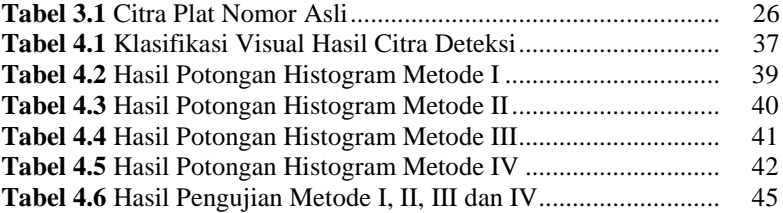

## **BAB 1 PENDAHULUAN**

### <span id="page-24-2"></span><span id="page-24-1"></span><span id="page-24-0"></span>**1.1 Latar Belakang**

Pengenalan plat nomor kendaraan menjadi kebutuhan yang sangat krusial untuk menunjang ketertiban lalu lintas di jalan raya, yang dipantau menggunakan bantuan sistem monitoring dari *Closed Circuit Television*  (CCTV) yang terpasang statis di atas lampu – lampu *traffic light*. Tujuan CCTV tersebut untuk melihat kondisi kendaraan yang lewat di bawahnya, khususnya memantau kendaraan yang melanggar aturan lalu lintas sehingga perlu dikenai sanksi atau tilang elektronik. Dibandingkan dengan identitas unik yang lain, target pantauan CCTV lebih ditujukan kepada lokasi plat nomor kendaraan yang merupakan identitas kendaraan yang bisa membedakan dengan kendaraan lain yang mudah dikenali oleh CCTV. Hanya saja jumlah kendaraan yang banyak ditambah kondisi pencahayaan yang kurang memadai sering kali terjadi kendala dalam hal tersebut. Untuk itu teknologi yang berbasis *Artivisial Intelligent* (AI) perlu diterapkan untuk meningkatkan kemampuan deteksi sehingga akurasi pengenalan plat nomor menjadi meningkat.

Dalam Tugas Akhir ini akan dibuat aplikasi sistem deteksi lokasi plat nomor kendaraan berbasis *Artivisial Intelligent* (AI)*,* menggunakan algoritma ekstrasi fitur yaitu algoritma *Dilation* dan *Haar Wavelet Transform*. Untuk menganalisa lebih lanjut dengan menggunakan metode *Horizontal Edge Processing* dan *Vertical Edge Processing*, selain proses grey scale, binerisasi, dan cropping citra. Adapun tahapan pembuatan sistem deteksi meliputi pra-prosesing, ekstrasi fitur, seleksi fitur dan deteksi plat nomor. Untuk menyelesaikan permasalahan Tugas Akhir ini digunakan alat bantu MATLAB dan sejumlah dataset yang dibuat sendiri.

### <span id="page-24-3"></span>**1.2 Permasalahan**

Sedangkan permasalahan yang dibahas dalam tugas akhir ini adalah bagaimana membuat sistem deteksi plat nomor kendaraan berbasis algoritma cerdas (transformasi *Haar Wavelet* dan *Dilation*) untuk memudahkan pengenalan plat nomor kendaraan.

### <span id="page-25-0"></span>**1.3 Tujuan**

Tujuan pembuatan tugas akhir ini adalah untuk merealisasikan algoritma atau metode plat nomor kendaraan yang paling efisien, dengan bantuan software MATLAB.

### <span id="page-25-1"></span>**1.4 Batasan Masalah**

Adapun dalam pembuatan sistem deteksi plat nomor kendaraan dalam tugas akhir ini di batasi oleh beberapa kondisi sebagai berikut:

- 1. Metode ekstraksi fitur yang digunakan yaitu HWT dan *dilation*.
- 2. Teknik Analisa data menggunakan *horizontal edge processing & vertical edge processing*.
- 3. Proses tahapan sistem meliputi pra-prosesing, ekstrasi fitur, seleksi fitur dan deteksi plat nomor.
- 4. Pra-prosesing yang digunakan meliputi normalisasi (cropping), grey scale, binerisasi dan invers biner.
- 5. Dataset yang diuji sebanyak 20 buah, yang di buat sendiri.
- 6. Klasifikasi deteksi terdiri dari tiga kategori: terdeteksi sempurna, terdeteksi sebagian dan tidak terdeteksi sama sekali.
- 7. Alat bantu yang digunakan untuk pemrogaman adalah software MATLAB.

## <span id="page-25-2"></span>**1.5 Metodologi**

Metodologi yang digunakan dalam menyusun penelitian tugas akhir ini adalah sebagai berikut:

- 1. Pengumpulan data Mengumpulkan data – data foto plat nomor kendaraan pada siang hari dan malam hari secara manual.
- 2. Pengambilan data Pada tahap ini data – data foto plat nomor kendaraan diambil menggunakan kamera smartphone.
- 3. Simulasi Pada tahap ini dilakukan simulasi menggunakan MATLAB versi 2015a.
- 4. Analisa data

menganalisa data perhitungan dari hasil simulasi yang dibuat dengan program MATLAB 2015a serta mencocokan dengan referensi yang berhubungan dengan topik

### <span id="page-26-0"></span>**1.6 Sistematika Penulisan**

Sistematika penulisan dalam tugas akhir ini terdiri atas lima bab dengan uraian sebagai berikut :

Bab 1 : Pendahuluan

Bab ini membahas tentang penjelasan mengenai latar belakang, permasalahan dan batasan masalah, tujuan, metode penelitian, sistematika pembahasan, dan relevansi.

Bab 2 : Tinjauan Pustaka

Bab ini membahas mengenai dasar teori yang digunakan untuk menunjang penyusunan tugas akhir ini. Seperti pemahaman tentang pengolahan citra, pengenalan plat nomor kendaraan, dan menggunakan dua metode yaitu *dilation* dan *haar wavelet transform.*

- Bab 3 : Perancangan dan Pemodelan Bab ini membahas mengenai metode I dengan menggunakan *dilation* dan metode II dengan menggunakan *haar wavelet transform* sebagai metode pembandingnya
- Bab 4 : Simulasi dan Analisis Bab ini membahas hasil analisis tentang menggunakan metode I dan metode II dalam mendeteksi plat nomor
- Bab 5 : Penutup Bab ini berisi tentang kesimpulan dan saran dari hasil pembahasan yang telah dilakukan.

### <span id="page-26-1"></span>**1.7 Relevansi**

Dengan adanya laporan tugas akhir ini diharapkan aplikasi yang dibuat menjadi salah satu rekomendasi untuk menjadi sistem deteksi plat nomor kendaraan yang berbasis *Artivisial Intelligent* (AI). Tugas akhir ini juga dapat menjadi referensi untuk penelitian selanjutnya.

## **BAB 2 KAJIAN PUSTAKA**

#### <span id="page-28-1"></span><span id="page-28-0"></span>**2.1 Plat Nomor Kendaraan**

Plat nomor kendaraan adalah salah satu jenis identifikasi kendaraan, atau juga disebut plat registrasi kendaraan. Bentuknya berupa plat logam yang dipasang pada kendaraan bermotor sebagai identifikasi resmi. Biasanya plat nomor jumlahnya sepasan yang dipasang di bagian depan dan belakang kendaraan. Menurut Peraturan Pemerintah No. 44 tahun 1993 tentang kendaraan dan pengemudi, Plat nomor kendaraan Indonesia atau disebut dengan nama Tanda Nomor Kendaraan Bermotor (TNKB). Sebagai bukti terdaftarnya suatu kendaraan bermotor, diberikan buku pemilik kendaraan, surat tanda nomor kendaraan, serta tanda nomor kendaraan. Tanda Nomor Kendaraan Bermotor berbentuk plat aluminium dengan cetakan tulisan dua baris. Baris pertama menunjukkan huruf depan (huruf), nomor polisi (angka), dan kode/seri akhir wilayah (huruf). Dan baris kedua menunjukkan bulan dan tahun masa berlaku. Bahan baku TNKB adalah aluminium dengan ketebalan 1 mm. Ukuran TNKB untuk kendaraan bermotor roda 4 atau lebih adalah 395x135 mm. Terdapat cetakan garis lurus pembatas lebar 5 mm diantara ruang nomor polisi dengan ruang angka masa berlaku. Pada sudut kanan atas dan sudut kiri bawah terdapat tanda khusus (security mark) cetakan lambang Polisi Lalu Lintas, sedangkan pada sisi sebelah kanan dan sisi 13 sebelah kiri ada tanda khusus cetakan "DITLANTAS POLRI" (Direktorat Lalu Lintas Kepolisian RI) yang merupakan hak paten pembuatan TNKB oleh Polri dan TNI. Warna Tanda Nomor Kendaraan Bermotor ditetapkan sebagai berikut, kendaraan bermotor pribadi (bukan umum dan kendaraan bermotor sewa), warna dasar hitam dengan tulisan berwarna putih, kendaraan bermotor umum, warna dasar kuning dengan tulisan berwarna hitam, kendaraan bermotor milik Pemerintah, Warna dasar merah dengan tulisan berwarna putih. Perubahan spesifikasi plat nomor alias TNKB (Tanda Nomor Kendaraan Bermotor) diberlakukan sejak adanya Surat

Kapolri kepada Kepala Polisi Daerah No ST/810/IV/2011 tertanggal 25 April 2010. Dalam surat tersebut berisi antara lain spesifikasi teknis material, ukuran, serta warna dasar. Sudah jelas pula bahwa sesuai UU No 22 Tahun 2009, ketentuan lebih lanjut mengenai STNK dan TNKB diatur dengan peraturan Kepala Kepolisian Negara Republik Indonesia. Spesifikasi plat nomor baru sebagai berikut : Warna dasar lebih pekat mengkilat, plat R4 (roda empat) lebih panjang 440 mm dan lebar 140 mm, garis pembatas antara nomor plat dan nomor bulan tahun pajak hilang, ada list timbul di sekeliling plat yang ukurannya lebih besar, di sisi kiri bawah terdapat logo Polantas dan di sisi kanan bawah terdapat tulisan Korlantas Polri. Gambar dibawah adalah contoh dari plat nomor kendaraan Indonesia dengan kepemilikan pribadi yang baru.

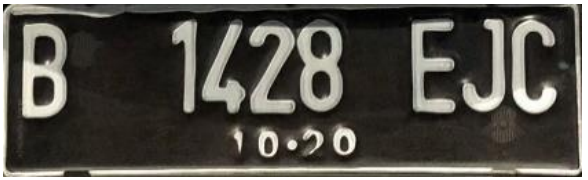

**Gambar 2.1** Plat Nomor Kendaraan Pribadi yang Baru

### <span id="page-29-0"></span>**2.2 Citra Digital**

Citra adalah suatu gambaran atau kemiripan dari suatu objek dengan menggunakan fungsi dari dua variabel misalnya *a(x,y)*, dimana *a* sebagai amplitudo (misalnya kecerahan) citra pada koordinat (x,y). Citra analog tidak dapat direpresentasikan dalam komputer sehingga tidak dapat diproses oleh komputer secara langsung. Agar bisa diproses di komputer/PC, citra analog harus dikonversi menjadi citra digital. Citra digital adalah citra yang dapat diolah oleh komputer dengan mengubah citra kontinu ke dalam bentuk diskrit, baik koordinat maupun intensitas cahayanya.

#### <span id="page-29-1"></span>**2.2.1 Konsep Piksel**

Citra digital direpresentasikan *array* dua dimensi atau sekumpulan *array* dua dimensi dimana setiap *array* merepresentasikan satu kanal

warna. Nilai kecerahan yang didigitalkan disebut sebagai nilai tingkat keabuan. Setiap elemen *array* tersebut dinamakan piksel yang diambil dari istilah '*picture element*'. Makin banyak jumlah piksel dalam sebuah citra, makin besar resolusi spasial citra tersebut sehingga citra terlihat makin tajam. Setiap piksel mewakili tidak hanya satu titik dalam sebuah citra, melainkan sebuah bagian berupa kotak yang merupakan bagian terkecil.

Dimensi citra biasanya ditulis dengan format panjang x tinggi (misalnya 640 x 480 piksel). Namun perlu diperhatikan bahwa secara matematis maupun di dalam MATLAB, sebuah citra digital didefinisikan sebagai ukursn tinggi *M* (misalnya 480) dan panjang *N* (misalnya 640). Secara umum, sistem koordinat yang dipergunakan untuk mewakili citra dalam teori pengolahan citra dapat dilihat pada Gambar 2.2.1

|         | $\bf{0}$<br>ı  |  | 2.<br>$x + 1$ |           |  |  |  | $N-1$ |  |  |  |  |
|---------|----------------|--|---------------|-----------|--|--|--|-------|--|--|--|--|
|         | $\bf{0}$       |  |               |           |  |  |  |       |  |  |  |  |
|         | 1              |  | Origin        |           |  |  |  |       |  |  |  |  |
|         |                |  |               |           |  |  |  |       |  |  |  |  |
|         | 2, 1, 2,       |  |               |           |  |  |  |       |  |  |  |  |
|         |                |  |               |           |  |  |  |       |  |  |  |  |
|         |                |  |               |           |  |  |  |       |  |  |  |  |
|         |                |  |               |           |  |  |  |       |  |  |  |  |
|         |                |  |               |           |  |  |  |       |  |  |  |  |
|         |                |  |               |           |  |  |  |       |  |  |  |  |
|         | $\ddot{\cdot}$ |  |               |           |  |  |  |       |  |  |  |  |
| $M - 1$ |                |  |               |           |  |  |  |       |  |  |  |  |
|         |                |  |               | One pixel |  |  |  |       |  |  |  |  |
|         |                |  |               |           |  |  |  |       |  |  |  |  |

**Gambar 2.2** sistem Koordinat Citra Digital

Sebuah citra digital diwakili oleh matriks yang terdiri dari *M* baris dan *N* kolom, dimana terdapat piksel yang merupakan perpotongan antara baris dan kolom. Piksel memiliki dua parameter, yaitu koordinat dan intensitas atau warna. Nilai yang terdapat pada koordinat *(x,y)* adalah *f(x,y)*, yaitu besarnya intensitas atau warna dari piksel di titik tersebut. Definisi citra secara matematis terlihat seperti di bawah ini dimana *x*  menunjukkan baris dan *y* menunjukkan kolom:

$$
f(x,y) = \begin{bmatrix} f(0,0) & f(0,1) & \cdots & f(0,N-1) \\ f(1,0) & f(1,1) & \cdots & f(1,N-1) \\ \vdots & \vdots & \vdots & \vdots \\ f(M-1,0) & f(M-1,1) & \cdots & f(M-1,N-1) \end{bmatrix}
$$
[1]

Seperti pada layar monitor, koordinat citra dimulai dari pojok kiri atas. Secara matematis dimulai dari *(0,0)* dan berakhir di *(M-1,N-1).*  Namun secara implementasi di MATLAB, koordinat citra dimulai dari *(1,1)* dan berkhir di *(M,N)*. Untuk mengakses piksel citra, penulisan indeks secara matematis pada citra bersesuaian juga dengan penulisan indeks pada MATLAB sehingga *f(0,0)* pada matematis = *f(1,1)* di MATLAB.

### <span id="page-31-0"></span>**2.3 Citra RGB**

Citra berwarna atau RGB merupakan salah satu citra yang menyajikan warna dalam bentuk komponen R dengan intensitas warna merah (*red*), G dengan intensitas warna hijau (*green*), dan B dengan intensitas warna biru (*blue*). Warna setiap piksel ditentukan oleh kombinasi dari intensitas warna merah, hijau, dan biru yang disimpan pada bidang warna di lokasi piksel. Format *file* grafis menyimpan citra warna sebagai citra 24bit yang berasal dari komponen merah, hijau, dan biru yang masing-masing terdiri dari 8 bit. Jika setiap komponen warna menggunakan 8 bit (nilainya antara 0 sampai dengan 255), maka terdapat 16.777.216 warna yang bisa disajikan pada citra ini.

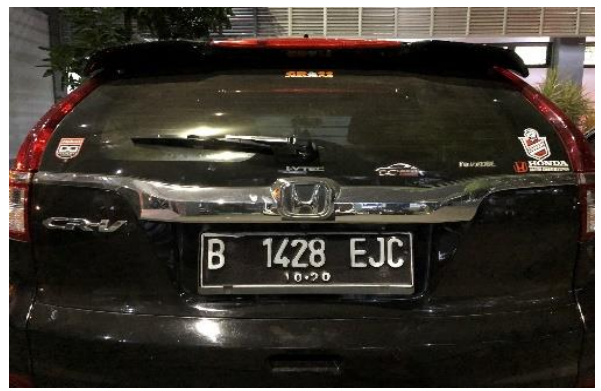

**Gambar 2.3** Contoh Citra RGB

### <span id="page-32-0"></span>**2.4 Citra Grayscale**

Citra *grayscale* atau citra beraras keabuan adalah citra yang hanya menggunakan warna pada tingkatan warna abu-abu. Hal ini melibatkan konversi dari citra berwarna menjadi citra abu-abu (Ahuja dan Kuldeepak, 2013). Warna abu-abu adalah satu-satunya warna pada ruang RGB dengan komponen merah, hijau, dan biru mempunyai intensitas yang sama. Pada citra beraras keabuan nilai intensitas dapat dinyatakan dengan nilai tunggal, dimana nilai 0 untuk merepresentasikan warna hitam dan 1 atau 255 merepresentasikan warna putih, sedangkan pada citra berwarna perlu tiga nilai intensitas untuk tiap pikselnya. Untuk proses *grayscaling* digunakan formula sebagai berikut.

$$
Grayscale = (R x 0.21) + (G x 0.75) + (B x 0.07)
$$
 [2]

Keterangan:

grayscale = intensitas warna keabuan piksel

 $R =$  intensitas warna piksel merah

 $G =$  intensitas warna piksel hijau

 $B =$  intensitas warna piksel biru

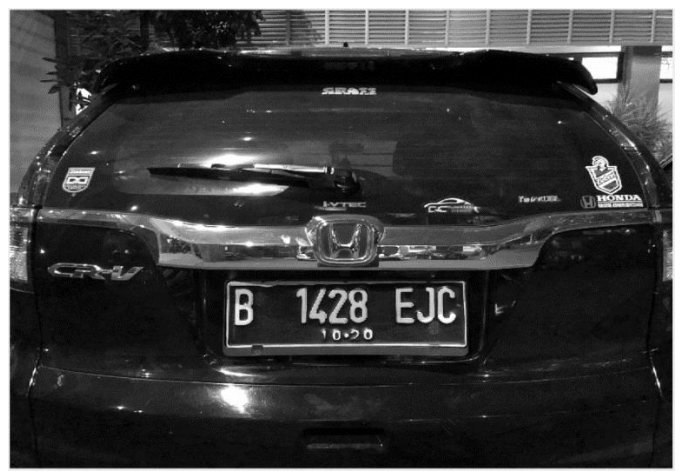

**Gambar 2.4** Contoh Citra *Grayscale*

### <span id="page-33-0"></span>**2.5 Pengolahan Citra Grayscale**

 Pada bagian ini akan dibahas dua metode untuk pengolahan citra keabuan atau grayscale yaitu dengan menggunakan dua metode yaitu dilasi dan transformasi haar wavelet

### <span id="page-33-1"></span>**2.5.1 Metode Dilasi**

Proses dalam dilasi adalah "penumbuhan" atau "penebalan" dalam citra biner. Dilasi ini sangat berguna ketika diterapkan dalam obyekobyek yang terputus dikarenakan hasil pengambilan citra yang terganggu oleh noise, kerusakan obyek fisik yang dijadikan citra digital, atau disebabkan resolusi yang jelek, misalnya teks pada kertas yang sudah agak rusak sehingga bentuk hurufnya terputus, dan sebagainya. Dilasi dapat dirumuskan sebagai berikut:

$$
g(x,y) = f(x,y) \oplus SE
$$
  
f(x,y) =  $\oplus$  SE 2  $\approx$  f(x,y)  $\oplus$  SE 1  $\oplus$  SE 1 [3]

 $0.0000000000000000$  $0.00000000000000000$  $000$   $1$   $1$   $1$   $00000000000$  $0.01$  **EXECUTED COOL COOL** 0 0  $1100001$  $\pm$  $100$ 110000111  $001$  $100$  $000110000111111$ 100  $00000000$  $111$ 10 O O  $0\,$   $0\,$   $0\,$ O  $00011111$  $000$ 0  $000$  $0001111100$  $000000000000000000$  $\circ$ 0 O  $0000$   $\overline{0}$   $\overline{0}$   $\overline{0}$   $\overline{0}$   $\overline{0}$   $\overline{0}$   $\overline{0}$   $\overline{0}$   $\overline{0}$  $00000$ 0000111111111  $0000$  $00001111111111$  $0\quad 0\quad 0\quad 0$ 00000111111100000  $00000000000000$ 0

sebagai contoh dapat dilihat pada matriks di bawah ini:

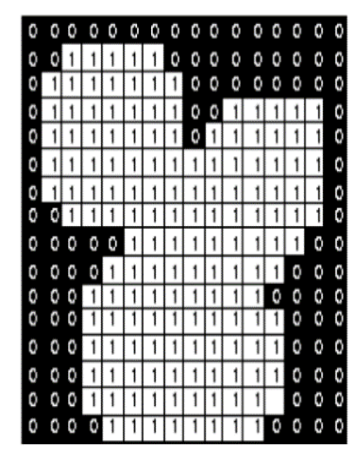

**Gambar 2.5** Salah Satu Proses Dilasi

Teknik dilasi ini diimplementasikan ke dalam metode I yang dimana ketika gambar telah di *grayscale* maka Teknik dilasi dapat diimplementasikan.

### <span id="page-34-0"></span>**2.5.2 Transformasi Haar Wavelet**

Haar adalah wavelet yang paling tua dan sederhana, diperkenalkan oleh Alfred Haar pada tahun 1909. Beberapa matriks yang digunakan untuk transformasi Haar Wavelet adalah seperti di bawah ini (Arora, Brar, & Kumar , 2014) Matriks lowpass Haar  $H_0^{(n)}$ dan highpass Haar  $H_1^{(n)}$ :

$$
H_0^{(n)} = \frac{1}{2} \begin{bmatrix} 1 & 1 & 0 & 0 & 0 & 0 & \cdots & 0 \\ 0 & 1 & 1 & 0 & 0 & 0 & \cdots & 0 \\ 0 & 0 & 1 & 1 & 0 & 0 & \cdots & 0 \\ 0 & 0 & 0 & 1 & 1 & 0 & \cdots & 0 \\ 0 & 0 & 0 & 0 & 1 & 1 & \cdots & 0 \\ 0 & 0 & 0 & 0 & 0 & \ddots & \cdots & 0 \\ \vdots & \vdots & \vdots & \vdots & \vdots & \vdots & \vdots & 1 & 1 \\ 0 & 0 & 0 & 0 & 0 & 0 & 0 & 1 \end{bmatrix} \in R^{n x n}
$$
 [4]

$$
H_1^{(n)} = \frac{1}{2} \begin{bmatrix} 1 & -1 & 0 & 0 & 0 & 0 & \cdots & 0 \\ 0 & 1 & -1 & 0 & 0 & 0 & \cdots & 0 \\ 0 & 0 & 1 & -1 & 0 & 0 & \cdots & 0 \\ 0 & 0 & 0 & 1 & -1 & 0 & \cdots & 0 \\ 0 & 0 & 0 & 0 & 1 & -1 & \cdots & 0 \\ 0 & 0 & 0 & 0 & 0 & \ddots & \cdots & 0 \\ \vdots & \vdots & \vdots & \vdots & \vdots & \vdots & 1 & -1 \\ 0 & 0 & 0 & 0 & 0 & 0 & 1 \end{bmatrix} \in R^{n \times n} \qquad [5]
$$

Matrik untuk melakukan down sampling 2  $D^{(n)}$  adalah:

$$
H_0^{(n)} = \frac{1}{2} \begin{bmatrix} 1 & 0 & 0 & 0 & 0 & \cdots & 0 & 0 \\ 0 & 0 & 1 & 0 & 0 & \cdots & 0 & 0 \\ 0 & 0 & 0 & 0 & 1 & \cdots & 0 & 0 \\ \vdots & \vdots & \vdots & \vdots & \vdots & \vdots & \vdots & \vdots \\ 0 & 0 & 0 & 0 & 1 & \cdots & 1 & 0 \end{bmatrix} \in R^{\frac{n x n}{2}}
$$
 [6]

Hasil proses *down sampling* dengan ekspresi  $D^{(n)}H_0^{(n)}$  (filter  $lowpass)$  dan  $D^{(n)}H_1^{(n)}$ (filter highpass):

$$
H_0^{(n)} = \frac{1}{2} \begin{bmatrix} 1 & 1 & 0 & 0 & 0 & 0 & 0 & 0 & 0 \\ 0 & 0 & 1 & 1 & 0 & 0 & 0 & 0 & 0 \\ 0 & 0 & 0 & 0 & 0 & \cdots & & & \vdots \\ 0 & 0 & 0 & 0 & 0 & 1 & 1 & 0 & 0 \\ 0 & 0 & 0 & 0 & 0 & 0 & 0 & 1 & 1 \end{bmatrix} \in R^{\frac{n x n}{2}} \qquad [7]
$$
  
\n
$$
H_0^{(n)} = \frac{1}{2} \begin{bmatrix} 1 & -1 & 0 & 0 & 0 & 0 & 0 & 0 & 0 \\ 0 & 0 & 1 & -1 & 0 & 0 & 0 & 0 & 0 \\ 0 & 0 & 0 & 0 & 0 & \cdots & & & \vdots \\ 0 & 0 & 0 & 0 & 0 & 1 & -1 & 0 & 0 \\ 0 & 0 & 0 & 0 & 0 & 0 & 1 & -1 \end{bmatrix} \in R^{\frac{n x n}{2}} \qquad [8]
$$

Berikut adalah langkah-langkah metode Transformasi *Haar Wavelet* :

1. *Transpose* matriks *input* 

2. Mengkalikan filter *low* dan *high* yang sudah digabung dengan matriks input

3. Melakukan proses *transpose* matriks hasil dari langkah 2

4. Mengkalikan filter *low* dan *high* yang sudah digabung dengan hasil *transpose* langkah 3

5. Menampilkan output yang terdiri dari 4 sub bidang yaitu LL, HL, LH, LL

6. Jika lebih dari 1 level, ulangi lagi langkah 1-5 dengan input matriks sub bidang LL dari level sebelumnya, begitu seterusnya.

Matriks input dari metode Transformasi *Haar Wavelet* tersebut adalah matriks citra yang sudah berupa *grayscale* .Setelah proses 1 sampai dengan 5, maka akan didapat matriks fitur (karakteristik) dari citra tersebut. Jadi dengan kata lain Transformasi *Haar Wavelet* mengambil fitur dari matriks citra yang akan diolah.
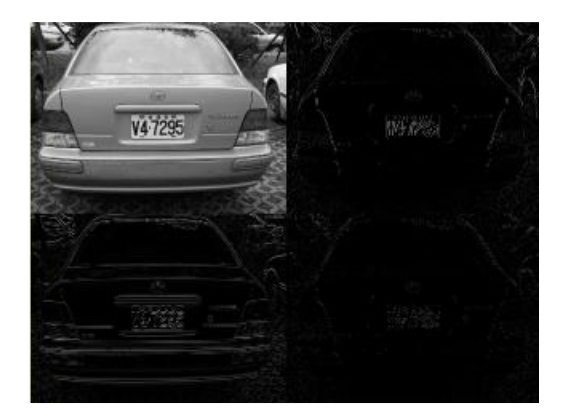

**Gambar 2.6** Merupakan Hasil Gambar dari Metode Haar Wavelet

## **2.6 Segmentasi Citra**

Segmentasi citra biasanya menjadi bagian dari proses pengolahan citra (*image processing*). Proses segmentasi dimulai dengan memproses pembimbingan citra digital menjadi beberapa daerah atau kelompok, dimana masing–masing daerah (wilayah/*region*) yang mempresentasikan objek terdiri dari sekumpulan piksel. Segmentasi merupakan suatu bagian yang sangat penting dalam analisis citra secara otomatis, sebab pada prosedur ini objek yang diinginkan akan disadap untuk proses selanjutnya, misalnya: pada pengenalan pola.

Secara umum, algoritma segmentasi citra didasarkan pada satu dari dua properti nilai intensitas yaitu mendeteksi diskontinuitas atau mendeteksi kesamaan. Diskontinuitas memiliki pendekatan memecah atau memilih citra berdasarkan perubahan intensitas yang tiba-tiba atau cukup besar. Proses segmentasi berdasarkan mendeteksi diskontinuitas terdiri dari deteksi titik, deteksi garis, dan deteksi tepi. Sedangkan berdasarkan pada memecah citra ke dalam wilayah yang sama menurut beberapa kriteria yang telah ditentukan adalah proses *thresholding*.

## **2.7 Deteksi Tepi**

pada suatu citra adalah suatu proses yang menghasilkan tepi-tepi dari obyek-obyek citra, tujuannya adalah Untuk menandai bagian yang menjadi detail gambar/citra untuk memperbaiki detail dari gambar/citra

yang blur, yang terjadi akrena adanya efek dari proses akuisisi citra Suatu titik (x,y) dikatakan sebagai tepi (edge) dari suatu citra bila titik tersebut mempunyai perbedaan yang tinggi dengan tetangganya. Disini saya menggunakan dua metode deteksi tepi (edge detection methods).

#### **2.7.1 Metode Roberts**

Metode *robert* adalah nama lain dari teknik differensial pada arah horisontal dan differensial pada arah vertikal, dengan ditambahkan proses konversi biner setelah dilakukan differensial. Maksud konversi biner adalah meratakan distribusi warna hitam dan putih. Gambar di bawah merupakan salah satu contoh hasil gambar di filter dengan metode *roberts*.

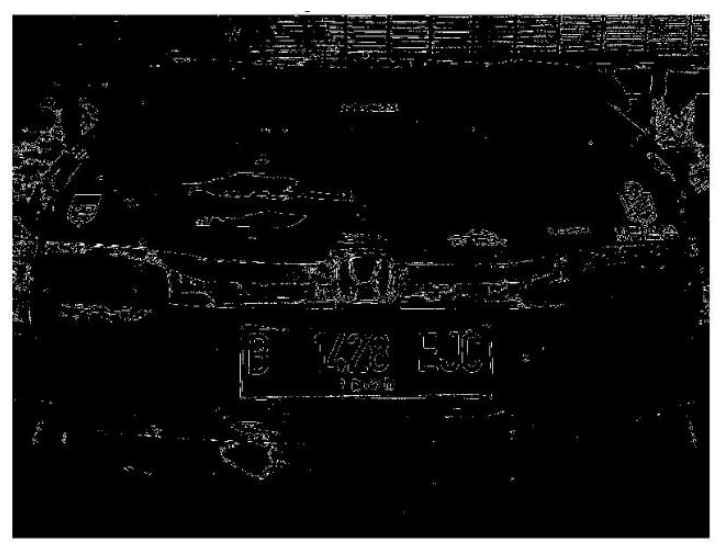

**Gambar 2.7** Merupakan Hasil Gambar dengan Metode *Roberts*

#### **2.7.2 Metode Sobel**

Metode *sobel* ini mengambil prinsip dari fungsi laplace dan gaussian yang dikenal sebagai fungsi untuk membangkitkan HPF, dan kelebihan dari metode sobel ini adalah mengurangi noise sebelum melakukan perhitungan deteksi tepi.

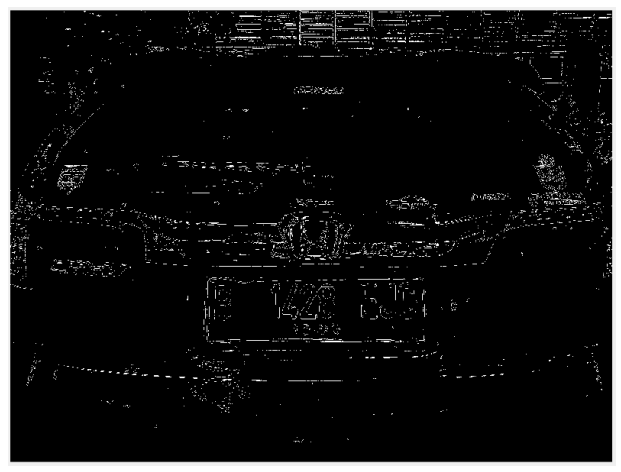

**Gambar 2.8** Merupakan Hasil Gambar dengan Metode *Sobel*

### **2.8 Citra biner**

Citra biner adalah citra yang dikuantisasi menjadi dua nilai yaitu 0 dan 1 atau 0 dan 255 pada nilai piksel, yang mana mewakili warna hitam dan putih (Meenakshi dan Dubey, 2012). Citra biner merupakan citra yang telah melalui teknik thresholding yaitu pemisahan piksel berdasarkan derajat keabuan yang dimiliki. Teknik thresholding sendiri dikategorikan ke dalam 2 jenis yaitu local threshoding yang berarti ada beberapa nilai threshold untuk beberapa region dan 14 global threshoding yang berarti hanya ada satu nilai threshold untuk seluruh citra (Ibrahim et al., 2013). Pembentukan citra biner memerlukan nilai batas keabuan yang akan digunakan sebagai nilai patokan seperti pada persamaan di bawah ini

$$
g(x, y) = \begin{cases} a_1, f(x, y) \ge T \\ a_2, f(x, y) < T \end{cases} \tag{9}
$$

Piksel dengan derajat keabuan lebih besar atau sama dengan nilai batas T akan diberi nilai 1  $(a_2)$  dan sebaliknya piksel dengan derajat keabuan lebih kecil dari nilai batas akan diberi nilai  $0$  ( $a_1$ ).

#### **2.9 Histogram**

Histogram adalah Grafik yang berisi ringkasan dari sebaran (dispersi atau variasi) suatu data. Histogram adalah grafik batang yang menampilkan frekuensi data. Penggunaan grafik Histogram telah diaplikasikan secara luas dalam ilmu statistik. Jumlah titik data yang terletak dalam rentang nilai (kelas) menjadi sangat mudah diinterpretasikan dengan menggunakan histogram. Frekuensi data pada masing-masing kelas digambarkan dengan menggunakan sebuah grafik batang atau kolom.

Dengan histogram, orang-orang dapat lebih mudah melihat pola yang sulit dideteksi dalam suatu table sederhana. Grafik pada histogram dibangun berdasarkan satu kelas interval atau titik midpoint pada sumbu horisontal dan berupa frekuensi absolut (misalnya dalam bentuk angka 10, 20, 30 dst), frekuensi relatif atau persentase (10%, 20%, 30% dst) pada sumbu vertikal. Artinya angka pada sumbu vertical menunjukkan banyaknya hasil observasi tiap-tiap kelas. Satu kelas interval adalah jenis kategori; interval kelas dapat mewakili satu nilai dalam distribusi frekuensi atau sekelompok nilai dalam sebuah distribusi frekuensi.

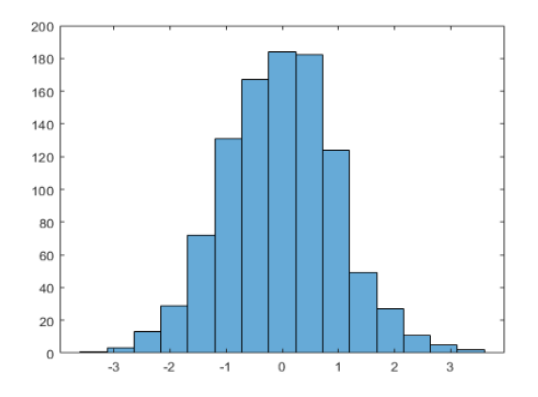

**Gambar 2.9** Merupakan Contoh Gambar dari Histogram

### **2.10 Matlab**

Untuk menyelesaikan tugas akhir tentang sistem deteksi plat nomor kendaraan, digunakan bahasa pemrograman MATLAB. MATLAB adalah sebuah bahasa dengan kinerja tinggi untuk komputasi masalah teknik. Matlab mengintegrasikan komputasi, visualisasi, dan pemrograman dalam suatu model yang sangat mudah untuk pakai dimana masalah-masalah dan penyelesaiannya diekspresikan dalam notasi matematika yang telah dipelajari. Penggunaan Matlab meliputi bidang– bidang, seperti matematika dan komputasi, pembentukan algoritma akusisi data pemodelan, simulasi, dan pembuatan prototipe analisis data, eksplorasi, dan visualisasi, grafik keilmuan dan bidang rekayasa.

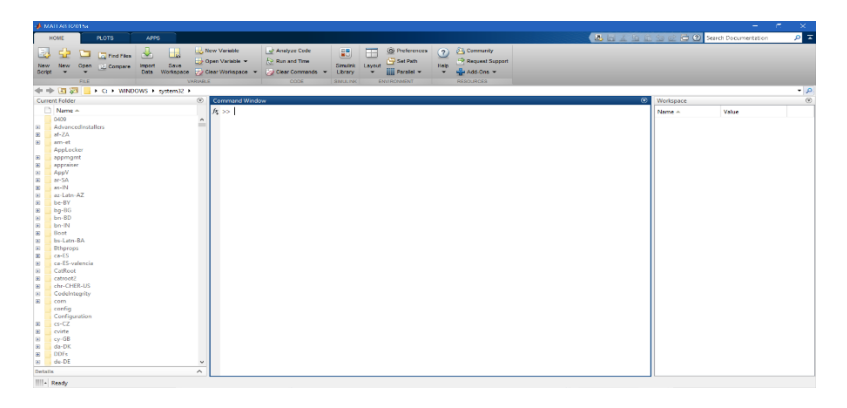

**Gambar 2.10** Program MATLAB Versi 2015a

*Halaman ini sengaja dikosongkan*

# **BAB 3 METODOLOGI PENELITIAN**

## **3.1 Diagram Alur Penelitian**

Untuk menyelesaikan pekerjaan deteksi plat nomor kendaraan dalam tugas akhir ini, perlu dilakukan tahapan – tahapan proses sebagai berikut:

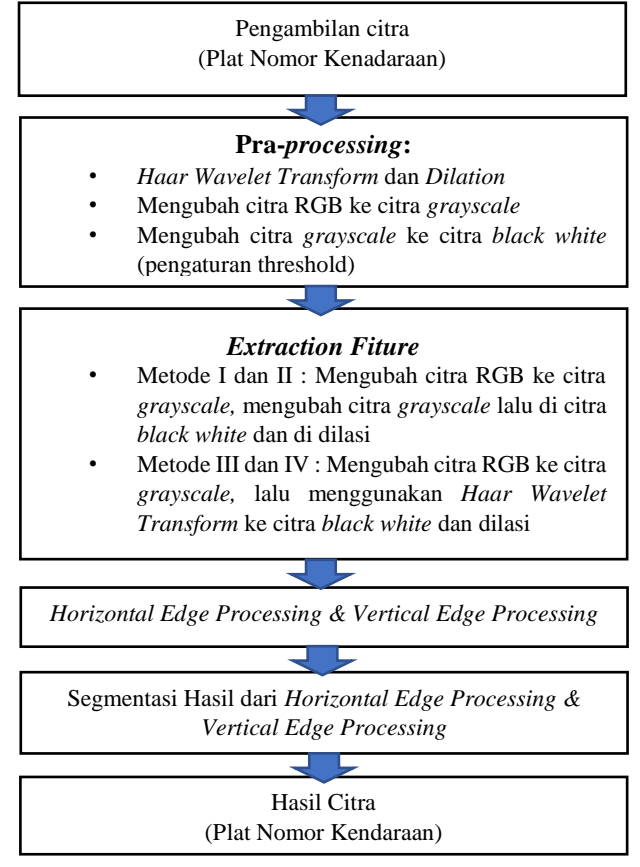

**Gambar 3.1** Diagram Blok Metode Penelitian

Studi literatur dilakukan sebelum melakukan proses perancangan untuk mengetahui hal-hal dasar yang diperlukan untuk perancangan seperti mencari data-data yang terkait dalam melaksanakan perancangan sistem deteksi plat nomor kendaraan yang menunjang tugas akhir. Studi literatur juga mempelajari perangkat lunak (*software*) yang akan digunakan selama penelitian berlangsung seperti plat nomor kendaraan, mengubah citra RGB ke citra *grayscale*, dan menggunakan dua metode *extraction fiture* yaitu teknik *dilation* dan *haar wavelet transform*. Pada bab ini akan dibahas metodologi penelitian dari realisasi sistem deteksi plat nomor kendaraan. Untuk pengambilan data - data citra plat nomor kendaraan digunakan kamera *smartphone* secara manual. Dari gambar yang dihasilkan oleh kamera.

Pertama-tama hal yang dilakukan pengumpulan citra yang berisi objek kendaraan, yang akan dijadikan objek penelitian dalam tugas akhir ini. Jumlah citra plat nomor kendaraan yang dipilih untuk target penelitian sebanyak 20 buah. Masing-masing citra plat nomor tersebut dievaluasi terlebih dahulu terkait ukuran piksel. Untuk ukuran piksel citra yang terlalu besar bisa dilakukan resize atau (diperkecil jumlah piksel) terlebih dahulu. Semua proses tersebut disebut sebagai langkah "normalisasi".

Selanjutnya dilakukan proses pengolahan *preprocessing* dengan cara mengubah citra menjadi *grayscale* merupakan cara mengubah citra RGB menjadi citra keabuan, proses *dilation* merupakan "penumbuhan" atau "penebalan" dalam citra biner. *dilation* ini sangat berguna ketika diterapkan dalam obyek-obyek yang terputus dikarenakan hasil pengambilan citra yang terganggu oleh noise, kerusakan obyek fisik yang dijadikan citra digital, atau disebabkan resolusi yang jelek, misalnya teks pada kertas yang sudah agak rusak sehingga bentuk hurufnya terputus, dan sebagainya proses *haar wavelet transform* matriks input dari metode *haar wavelet transform* tersebut adalah matriks citra yang sudah berupa *grayscale* .Setelah proses 1 sampai dengan 5, maka akan didapat matriks fitur (karakteristik) dari citra tersebut. Jadi dengan kata lain transformasi *haar wavelet transform* mengambil fitur dari matriks citra yang akan diolah.

Proses *binary threshold* atau nilai ambang batas perlu ditetapkan setelah ujicoba berkali-kali. Nilai spesifik mungkin dapat ditemukan setelah seluruh sampel citra plat nomor kendaraan selesai diidentifikasi.

dan proses *cropping* untuk pemotongan citra*.* Dari hasil pengolahan citra tersebut, kemudian dilakukan proses ekstraksi fitur dengan menggunakan filter *roberts*. Pada tahap ekstraksi ini, akan dihasilkan fitur-fitur citra gambar plat nomor kendaraan. Fitur-fitur ini dihasilkan dari semua bagian citra plat nomor kendaraan, baik yang merupakan citra tekstur biasa, citra tekstur *horizontal* dan *vertical.* Fitur-fitur plat nomor kendaraan yang unik danstabil tersebut kemudian dibentuk menjadi vektor-vektor fitur *white pixel* untuk kemudian dilakukan proses klasifikasi dengan proses *cropping*. untuk mengevaluasi kinerja sistem deteksi yang telah dibuat, maka sejumlah rangkaian pengujian akan dilakukan dengan menggunakan *dataset* sebanyak 20 Buah sebagaimana disebutkan di atas.

## **3.2 Rancangan Desain Sistem**

Dalam tugas akhir ini telah dibuat dua sistem deteksi plat nomor kendaraan dengan rancangan desain dan alur proses sebagaimana yang terlihat pada gambar 3.2, 3.3, 3.4 dan 3.5. algoritma adaptif untuk segmentasi citra yang diimplementasikan pada sistem tersebut. Ada dua rancangan sistem deteksi plat nomor kendaraan yang akan di buat dalam tugas akhir ini metode I menggunakan metode *dilation* dan filter *sobel*, metode II dengan menggunakan metode *dilation* dan filter *Roberts,*  metode III menggunakan metode *haar wavelet transform* (HWT), *dilation*  dan filter *sobel* dan metode IV menggunakan metode *haar wavelet transform* (HWT), *dilation* dan filter *roberts*.

#### **3.3 Rancangan Desain Sistem Metode I**

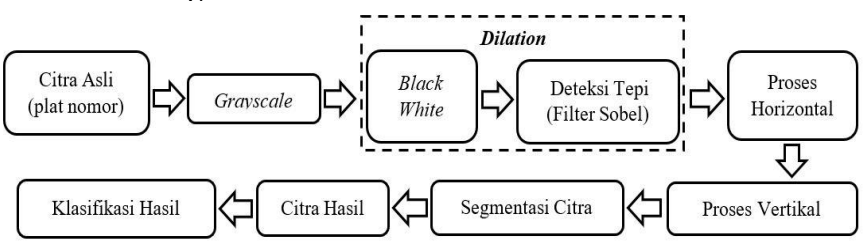

**Gambar 3.2** Rancangan Sistem Deteksi Plat Nomor Kendaraan Metode I

Gambar diatas merupakan alur dari metode I yang meliputi pengambilan citra, citra dari RGB diubah menjadi *grayscale* lalu diubah lagi menjadi *black white* (hitam putih) agar citra dapat di proses lebih

mudah, setelah melalui tahapan berikut lalu diproses menggunakan *dilation* dengan menggunakan filter *sobel* lalu di proses *horizontal edge*  dan *vertical edge* setelah itu di segementasi lalu di klasifikasi agar dapat dimasukan ke dalam golongan (terdeteksi, terdeteksi sebagian, dan tidak terdeteksi) di dapatkan hasil akhir dari semua proses tersebut yang diharapkan dapat mendeteksi plat nomor tersebut.

#### **3.5 Rancangan Desain Sistem Metode II**

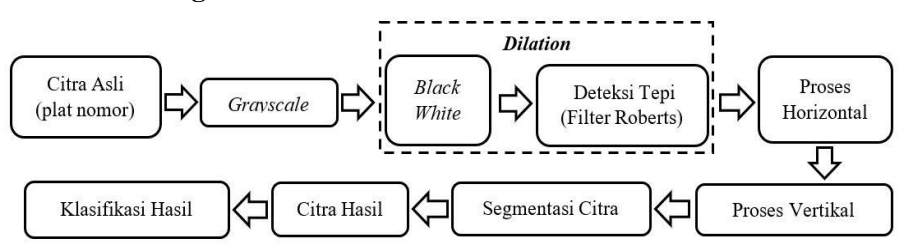

**Gambar 3.3** Rancangan Sistem Deteksi Plat Nomor Kendaraan Metode II

Untuk metode II mempunyai perbedaan dengan metode I yaitu pada filter yang digunakan, proses awal meliputi pengambilan citra, citra dari RGB diubah menjadi *grayscale* lalu diubah lagi menjadi *black white*  (hitam putih) agar citra dapat di proses lebih mudah, setelah melalui tahapan – tahapan berikut, lalu diproses menggunakan *dilation* dengan menggunakan filter *roberts* lalu di proses *horizontal edge* dan *vertical edge* setelah itu di segementasi dan lalu di klasifikasi agar dapat dimasukan ke dalam golongan (terdeteksi, terdeteksi sebagian, dan tidak terdeteksi) dan dapatkan hasil akhir dari semua proses tersebut yang diharapkan dapat mendeteksi plat nomor tersebut.

### **3.6 Rancangan Desain Sistem Metode III**

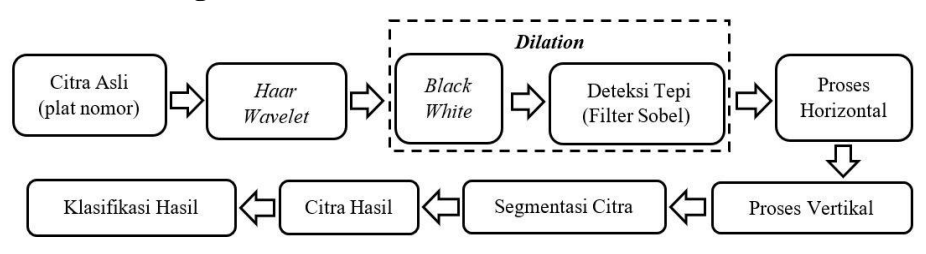

**Gambar 3.4** Rancangan Sistem Deteksi Plat Nomor Kendaraan Metode III

Gambar 3.4 merupakan alur proses dari metode III yang meliputi penginputan citra, asli (RGB) lalu di proses menggunakan *haar wavelet*, dimana akan menghasilkan output citra dalam bentuk *grayscale.* Lalu diubah lagi menjadi *black white* (hitam putih) agar citra dapat di proses lebih mudah, lalu digunakan filter *sobel* dan di proses *horizontal edge* dan *vertical edge* setelah itu di segementasi dan di dapatkan hasil akhir dari semua proses tersebut yang diharapkan dapat mendeteksi plat nomor tersebut. penambahan *haar wavelet* di depan menjadi pembeda dengan metode I dan II, lalu di klasifikasi agar dapat dimasukan ke dalam golongan (terdeteksi, terdeteksi sebagian, dan tidak terdeteksi).

#### **3.7 Rancangan Desain Sistem Metode IV**

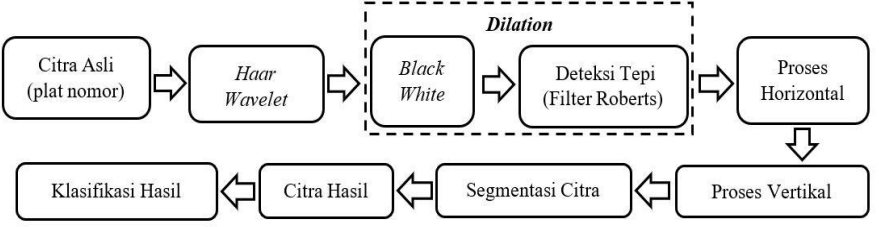

**Gambar 3.5** Rancangan Sistem Deteksi Plat Nomor Kendaraan Metode IV

Metode IV hampir sama dengan metode III namun yang membedakan adalah filternya. Proses yang dilakukan meliputi pengambilan citra, lalu ada proses *haar wavelet*, yang dimana ketika citra dari RGB diubah menjadi *grayscale* lalu diubah lagi menjadi *black white*  (hitam putih) agar citra dapat di proses lebih mudah, setelah melalui tahapan *pra-processing* lalu diproses menggunakan filter *roberts* lalu di proses *horizontal edge* dan *vertical edge* setelah itu di segementasi dan di dapatkan hasil akhir lalu di klasifikasi agar dapat dimasukan ke dalam golongan (terdeteksi, terdeteksi sebagian, dan tidak terdeteksi) dari semua proses tersebut yang diharapkan dapat mendeteksi plat nomor tersebut.

Sebagaimana yang terlihat pada gambar 3.3, gambar 3.4, gambar 3.5 dan gambar 3.6 merupakan sistem deteksi plat nomor kendaraan pada dasarnya merupakan proses untuk menapatkan *Region of Interest* (RoI) tertentu berupa plat nomor kendaraan dalam kondisi pencahayaan sekitar

yang menjadi kendala. Pada prinsipnya, perbedaanya hanya pada filter dan metodenya, pada metode I dan II menggunakan metode *dilation* dengan filter *Roberts* dan *sobel* dan pada metode III dan IV menggunakan metode *haar wavelet transform* dengan filter *Roberts* dan *sobel* yang dijadikan sebagai dasar perbedaan pada ke-empat metode tersebut.

## **3.8 Realisasi Sistem**

Dalam merealisasikan sistem ini memerlukan hasil perbandingan antara dua metode yaitu metode *dilation* dan metode *haar wavelet transform*. Hasil yang akan dicapai berupa citra plat nomor yang sudah tersegmentasi.

## **3.9 Sekenario Pengujian**

Untuk menguji rancangan sistem deteksi plat nomor kendaraan yang dibuat, maka dilakukan pengujian untuk membuktikan kemampuan sistem tersebut dalam menjalankan tugasnya sebagaimana tujuan mengapa sistem tersebut dibuat.

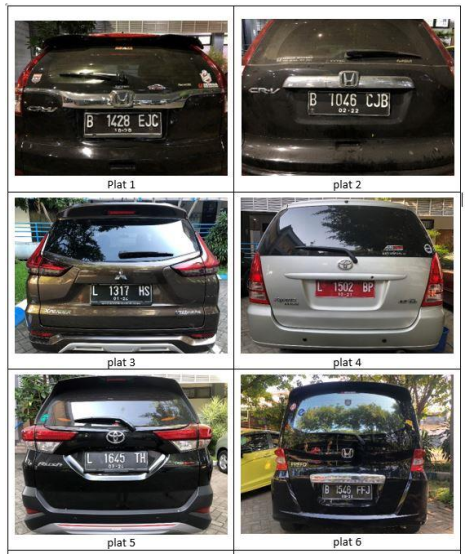

**Table 3.1** Citra *Data* Plat Nomor Asli

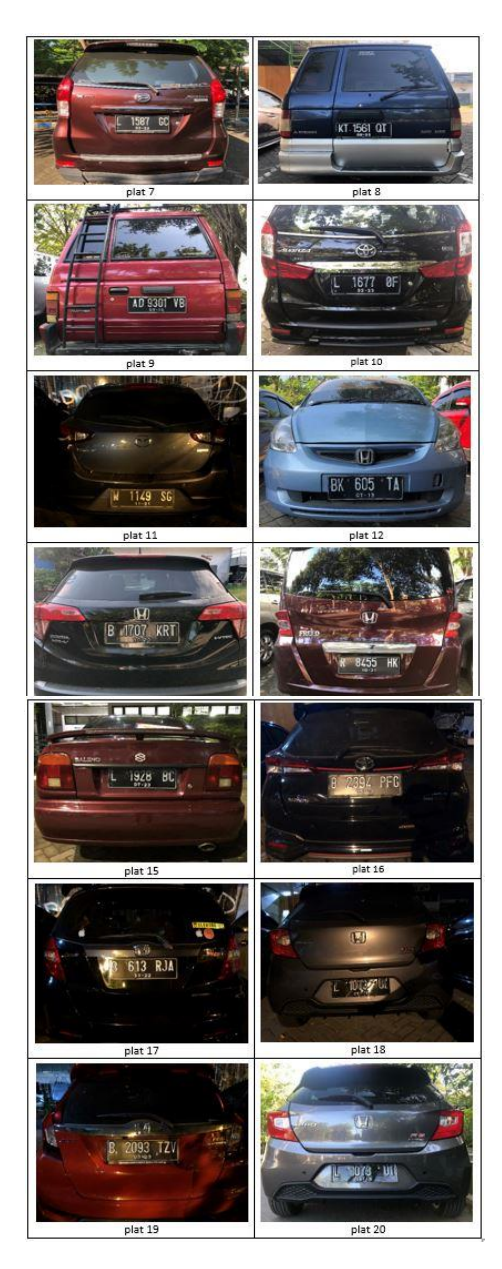

Sementara, *dataset* yang digunakan untuk menguji rancangan sistem deteksi plat nomor kendaraan adalah 20 Citra plat nomor, berbagai kriteria citra uji yang mewakili kecerahan (*brightness*), warna (*colour*), bentuk (*shape*), tekstur, kontur, dan kontras yang berbeda-beda, namun memiliki size yang sama yaitu (2364 x 1774).

## **3.9.1 Langkah percobaan**

Adapun pengujian sistem terdeteksi plat nomor kendaraan dilakukan dengan mengikuti langkah-langkah berikut

- 1. Memilih sebuah plat nomor kendaraan yang akan dijadikan *dataset* citra uji
- 2. Melakukan normalisasi citra plat nomor jika diperlukan (*resize, cropping,* dan sebagainya).
- 3. Memasukkan *data* plat nomor ke dalam *folder* bersama dengan program MATLAB yang sudah dibuat.
- 4. Membuka layer editor pada program MATLAB dan memasukkan *file* plat nomor kendaraan.
- 5. Menjalankan program (*running*).
- 6. Menyimpan citra-citra hasil yang diperoleh tahap demi tahap.
- 7. Menampilkan data prarameter *horizontal histogram* dan *vertical histogram* dari citra yang diuji.
- 8. Catat hasil *horizontal & vertical histogram*.
- 9. Mengulagi langkah 1 sampai 8 untuk *file* citra yang lain.

Untuk program yang pertama digunakan metode *dilation* untuk menguji citra plat nomor kendaraan, dan untuk program yang kedua digunakan metode *haar wavelet transform* untuk menguji citra plat nomor kendaraan.

## **3.10 Kriteria Keterdeteksian**

Untuk memberi gambaran apakah hasil pengujian termasuk dalam kriteria berhasil atau gagal, maka berikut ini akan dicontohkan beberapa kemugkinan yang terjadi terhadap hasil dari salah satu citra uji dalam *dataset.* Ada tiga kategori parameter yaitu kriteria berhasil (terdeteksi),

kriteria kurang berhasil (terdeteksi sebagian), kriteria tidak berhasil (tidak terdeteksi)

# **3.10.1Kriteria Berhasil (Terdeteksi Penuh)**

Gambar 3.6 menunjukkan hasil pengujian pada tiap tahapan proses deteksi plat nomor kendaraan, Seluruh/ hampir seluruh bagian plat nomor bisa terdeteksi, Tidak terdapat karakter yang hilang (tidak terbaca), Gambar 3.6 menunjukkan hasil pengujian yang sukses

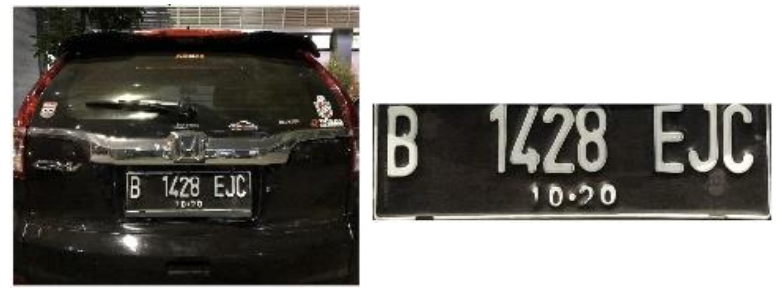

**Gambar 3.6** Tahapan Proses Pengujian yang Berhasil

## **3.10.2Kriteria Kurang Berhasil (Terdeteksi Sebagian)**

Berikut ini dicontohkan salah satu proses pengujian citra plat nomor yang berhasil terdeteksi sebagian. ada sebagian karakter yang terpotong (tidak terdeteksi). sudah terlihat ketidak jelasan keberadaan objek dan hasilnya menunjukkan hanya mampu dideteksi sebagian saja dari pat nomor.

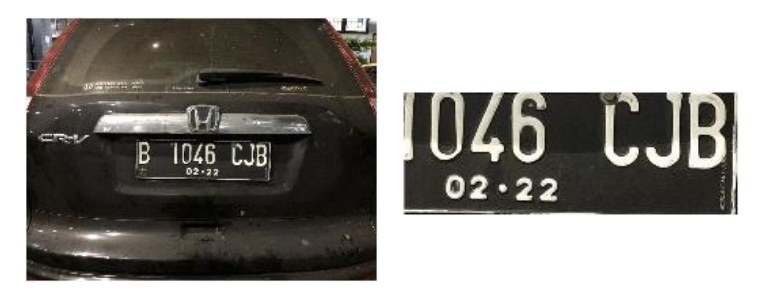

**Gambar 3.7** Tahapan Proses Pengujian yang kurang Berhasil

## **3.10.3Kriteria Tidak Berhasil (Tidak Terdeteksi)**

Pada bagian ini akan dicontohkan hasil proses pengujian yang pada akhirnya tidak mampu mendeteksi keberadaan plat nomor kendaraan sama sekali terlihat tidak ada karakter yang terbaca dan Tidak ada bagian plat nomor yang terdeteksi. Hasilnya deteksi berupa citra yang tidak menunjukkan plat nomor sama sekali.

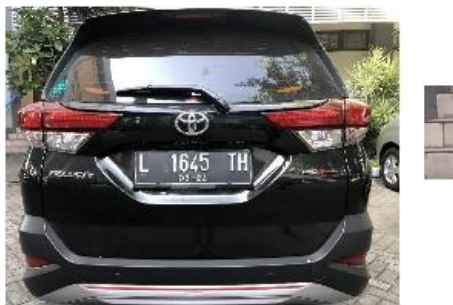

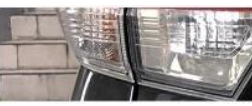

**Gambar 3.8** Tahapan Proses Pengujian yang Tidak Berhasil

# **BAB 4 HASIL DAN ANALISA**

## **4.1 Hasil Tahapan Proses Deteksi Plat Nomor**

Ada 4 metode yang diujikan dalam tugas akhir ini yaitu metode I (filter *sobel*), metode II (filter *robets*), metode III (*haar wavelet*+filter *sobel*), metode IV (*haar wavelet+*filter *roberts*), dan selanjutnya dilakukan pemotongan secara *horizontal* dan *vertical,* baru kemudian dilihat hasil deteksinya.

## **4.1.1 Hasil Proses Metode I**

Gambar 4.1 menunjukkan hasil keluaran tahapan proses menggunakan metode I. Pada tiap tahapan proses deteksi plat nomor kendaraan, dimulai dari citra masukan (*grayscale*), *extraction figure* menggunakan *dilation* difilter dengan *sobel*, dan citra hasil deteksi plat nomor yang sukses

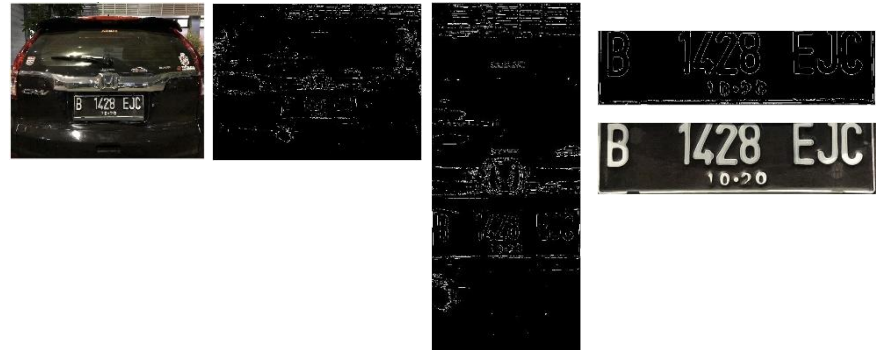

**Gambar 4.1** Tahapan Proses Pengujian Yang Berhasil Menggunakan Metode *Dilation* Dengan Filter *Sobel*

Gambar diatas merupakan citra asli dari plat nomor kendaraan, lalu di gambar kedua dilakukan *extraction figure* dengan filter *sobel* yang dapat merubah gambar citra asli menjadi *grayscale* dan diubah menjadi *black white* dihitung dengan *thresholding* untuk mendapatkan *horizontal edge* dan *vertical edge* menghasilkan gambar terakhir yaitu berupa citra plat nomor kendaraan.

# **4.1.2 Hasil Proses Metode II**

Gambar 4.2 menunjukkan hasil pengujian pada tiap tahapan proses deteksi plat nomor kendaraan, dimulai dari citra masukan (*grayscale*), *extraction figure* menggunakan *dilation* difilter dengan *roberts*, dan citra hasil deteksi plat nomor yang sukses.

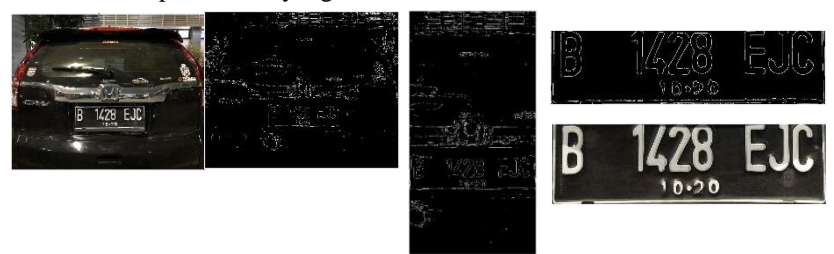

**Gambar 4.2** Tahapan Proses Pengujian Yang Berhasil Menggunakan Metode *Dilation* Dengan Filter *Roberts*

Gambar diatas merupakan citra asli dari plat nomor kendaraan, lalu di gambar kedua dilakukan *extraction figure* menggunakan Teknik *dilation* / dilasi dengan filter *roberts* yang dapat merubah gambar citra asli menjadi *grayscale* dan diubah menjadi *black white* dihitung dengan *thresholding* untuk mendapatkan *horizontal edge* dan *vertical edge*  menghasilkan gambar terakhir yaitu berupa citra plat nomor kendaraan.

## **4.1.3 Hasil Proses Metode III**

Gambar 4.3 menunjukkan hasil pengujian pada tiap tahapan proses deteksi plat nomor kendaraan, dimulai dari citra masukan (*grayscale*), *extraction figure* menggunakan *Haar Wavelet* difilter dengan *sobel*, dan citra hasil deteksi plat nomor yang sukses

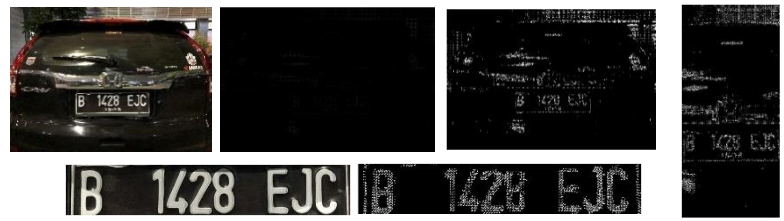

**Gambar 4.3** Tahapan Proses Pengujian Yang Berhasil Menggunakan Metode *Haar Wavelet Transform* Dengan Filter *Sobel*

Gambar diatas merupakan citra asli dari plat nomor kendaraan, lalu di gambar kedua dilakukan *extraction figure* menggunakan Teknik *haar wavelet transform* dengan filter *sobel* yang dapat merubah gambar citra asli lalu diubah menjadi *black white* dan dihitung dengan *thresholding* untuk mendapatkan *horizontal edge* dan *vertical edge* yang menghasilkan gambar terakhir yaitu berupa citra plat nomor kendaraan.

## **4.1.4 Hasil Proses Metode IV**

Gambar 4.4 menunjukkan hasil pengujian pada tiap tahapan proses deteksi plat nomor kendaraan, dimulai dari citra masukan (*grayscale*), *extraction figure* menggunakan *Haar Wavelet* difilter dengan *roberts*, dan citra hasil deteksi plat nomor yang sukses

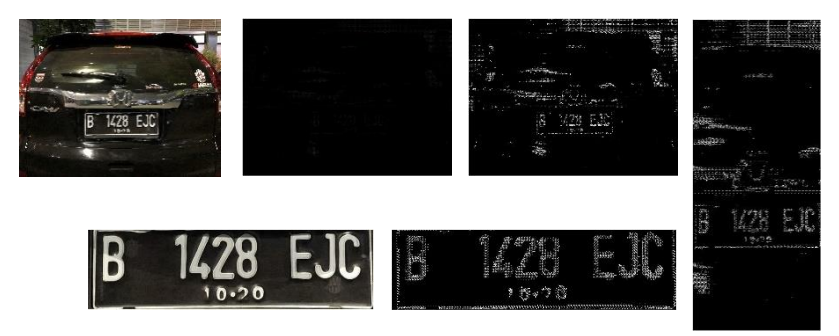

**Gambar 4.4** Tahapan Proses Pengujian Yang Berhasil Menggunakan Metode *Haar Wavelet Transform* Dengan Filter *Roberts*

Gambar diatas merupakan citra asli dari plat nomor kendaraan, lalu di gambar kedua dilakukan *extraction figure* menggunakan Teknik *haar wavelet transform* dengan filter *roberts* yang dapat merubah gambar citra asli lalu diubah menjadi *black white* dan dihitung dengan *thresholding* untuk mendapatkan *horizontal edge* dan *vertical edge* yang menghasilkan gambar terakhir yaitu berupa citra plat nomor kendaraan.

Sebelum membahas hasil pengujian akan dilakukan pengelompkkan terlebih dahulu terhadap kualitas hasil deteksi plat nomor berdasarkan pengelihatan visual mata pada umumnya. Adapun jenis-jenis kualitas deteksi visual plat nomor yang berhasil ditampilkan ada tiga macam, yaitu terdeteksi penuh, terdeteksi sebagian, dan tidak terdeteksi sama sekali.

### **4.2 Histogram Hasil Pengujian**

Citra asli sampai dengan hasil filter memiliki ukuran piksel sebesar 1774 x 2364, dimana ukuran tersebut identik dengan ukuran matriks sebanyak 1774 baris dan 2364 kolom. Karena hasil filter berupa citra B&W (*Black and White*) maka sebuah citra hasil filter yang identik dengan matriks akan memiliki nilai piksel yang berupa B&W yang isinya angka 0 dan 1. Angka 0 menunjukkan warna hitam lalu angka 1 menunjukkan warna putih. Namun di histogram yang ditampilkan hanya warna putihnya saja. Pada proses histogram dalam pengujian ini sesungguhnya digunakan untuk merepresentasikan kondisi warna putih citra atau posisi matriks yang bernilai 1

### **4.2.1 Hasil Histogram Horizontal**

Hasil Histogram horizontal memegang peran penting sebagai dasar pemotongan citra uji. Bagian yang dipotong adalah sisi kanan dan kiri dengan lebar yang variatif dan menyisakan bagian tengah dari citra uji. Bisa saja sebuah citra uji sudah terlihat indikasi tidak akan terdeteksi plat nomornya sejak tahapan ini. Gambar 4.5 sampai 4.8 memperlihatkan contoh histogram horizontal keempat metode yang diuji, berikut hasil potongan horizontalnya.

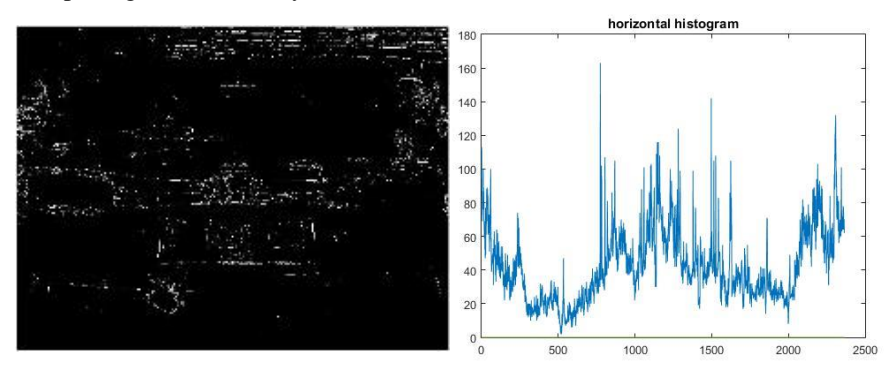

**Gambar 4.5** Contoh Histogram Horizontal Metode I dan Citra Hasil Filter

Dengan pemotongan yang telah didapatkan seperti pada plat 1 maka didapatkan Histogram horizontal seperti itu pada metode I.

Pada gambar 4.6 Histogram horizontal pada plat 1 dengan metode II atau (*sobel* menggunakan filter robets) didapatkan seperti berikut

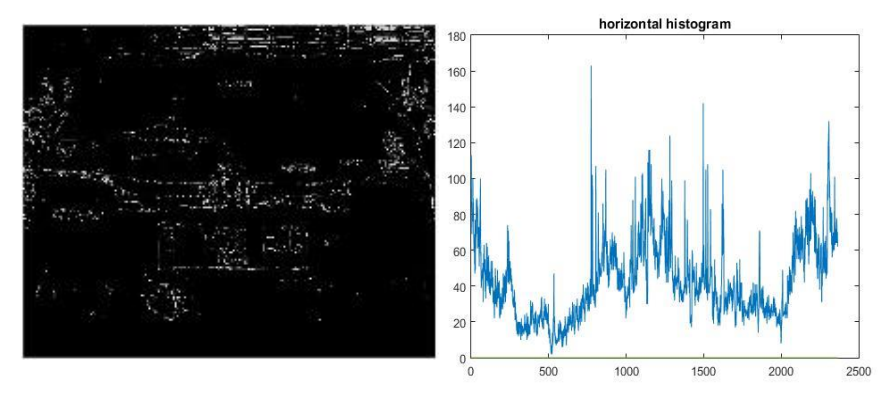

**Gambar 4.6** Contoh Histogram Horizontal Metode II dan Citra Hasil Filter

Dengan pemotongan yang telah didapatkan seperti pada plat 1 maka didapatkan Histogram horizontal seperti itu pada metode II.

Pada plat 1 dengan metode III Histogram Horizontalnya berbeda dengan metode I dan II karena dalam metode III citra uji di *haar wavelet*  terlebih dahulu seperti pada gambar 4.7

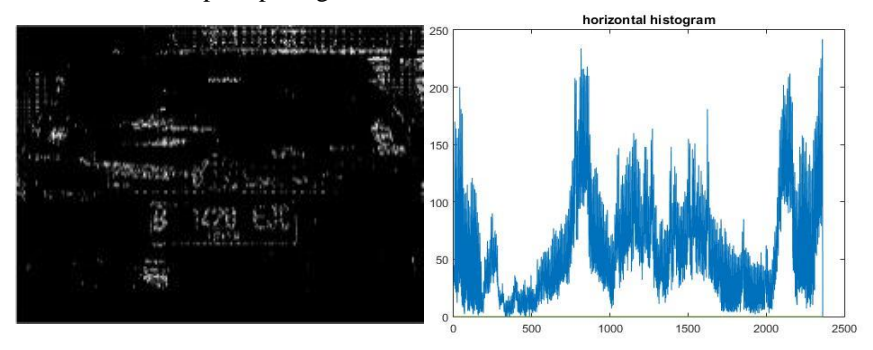

**Gambar 4.7** Contoh Histogram Horizontal Metode III dan Citra Hasil Filter

Dengan pemotongan yang telah didapatkan seperti pada plat 1 maka didapatkan Histogram horizontal seperti itu pada metode III.

Histogram Horizontal pada plat 1 dengan metode IV ini berbeda dengan metode III karena citra uji di *haar wavelet* terlebih dahulu dan difilter dengan *roberts* seperti pada gambar 4. 8

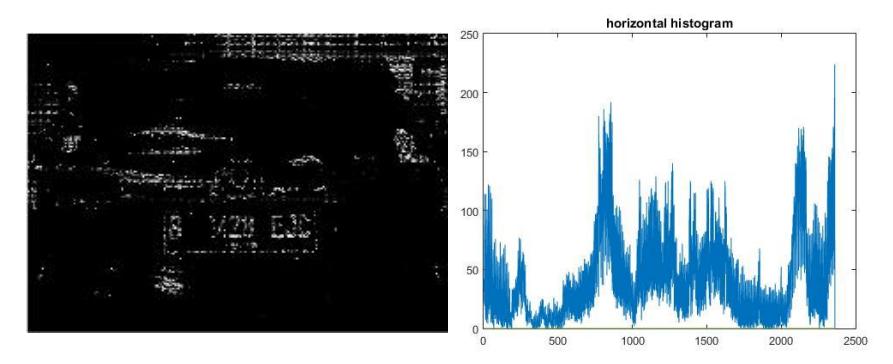

**Gambar 4.8** Contoh Histogram Horizontal Metode IV dan Citra Hasil Filter

Dengan pemotongan yang telah didapatkan seperti pada plat 1 maka didapatkan Histogram horizontal seperti itu pada metode IV.

## **4.2.2 Hasil Histogram Vertikal**

Hasil histogram vertikal menggambarkan warna putih pada baris – baris pixel citra setelah dilaukan pemfilteran. memegang peran penting sebagai dasar pemotongan citra uji. Bagian yang dipotong adalah atas dan bagian bawah dengan lebar yang variatif dan menyisakan bagian tengah dari citra uji. Selain ditentukan oleh potongan horizontal hasil potongan vertical ini juga menentukan keberhasilan plat nomor.

Kombinasi hasil potongan horizontal dan vertikal menghasilkan tangkapan citra baru dengan ukuran yang lebih kecil, namun bisa memuat citra plat nomor atau tidak. Bisa saja sebuah citra uji yang hasil potongan horizontalnya memuat plat nomor secara utuh, namun begitu dilakukan pemotongan vertikal plat nomornya menjadi terpotong sehingga hasil deteksinya tidak utuh lagi (terdeteksi sebagian) atau tidak terdeteksi sama sekali.

Dan setelah dilakukan pemotongan vertikal maka selanjutnya akan dilakukan konversi ke citra RGB untuk dilihat hasil deteksi plat nomornya. Jadi, dimensi baru citra RGB tersebut merupakan kombinasi hasil pemotongan horizontal dan vertikal. Berikut merupakan contoh gambar 4.9 sampai 4.13 memperlihatkan contoh histogram vertikal keempat metode yang diuji, berikut hasil potongan horizontalnya

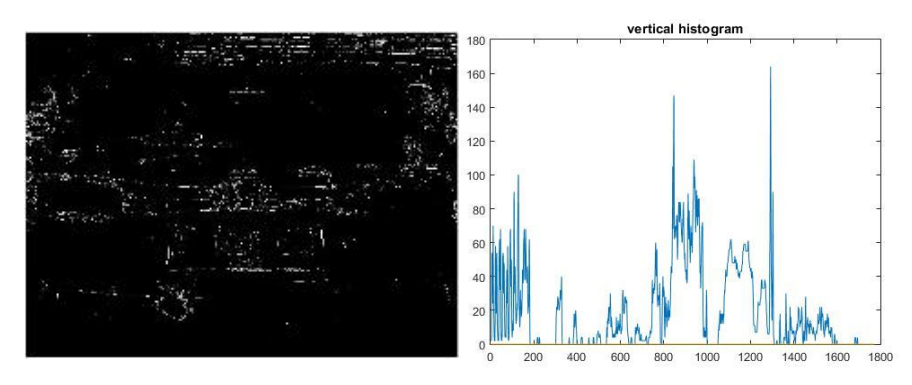

**Gambar 4.9** Contoh Histogram Vertikal Metode I dan Citra hasil Filter

Dengan pemotongan yang telah didapatkan seperti pada plat 1 yang terlihat pada gambar 4.9 maka didapatkan Histogram vertikal seperti itu pada metode I.

Pada gambar 4.10 Histogram vertikal pada plat 1 dengan metode II atau (*sobel* menggunakan filter robets) didapatkan seperti berikut

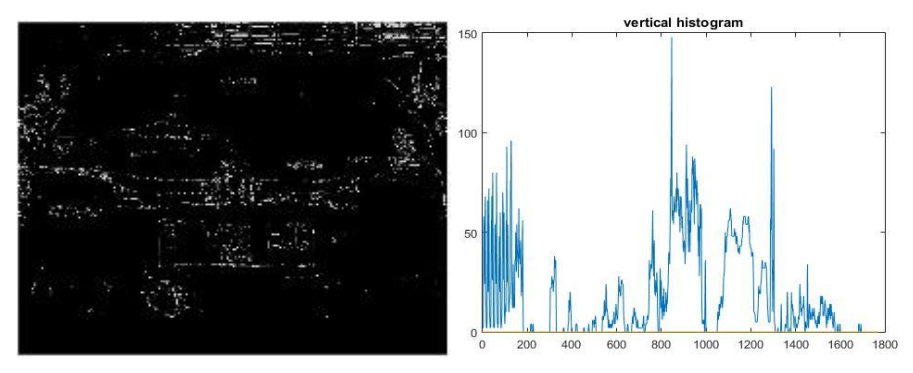

**Gambar 4.10** Contoh Histogram Vertikal Metode II dan Citra Hasil Filter

Dengan pemotongan yang telah didapatkan seperti pada plat 1 pada gambar di atas maka didapatkan Histogram vertikal seperti itu pada metode II.

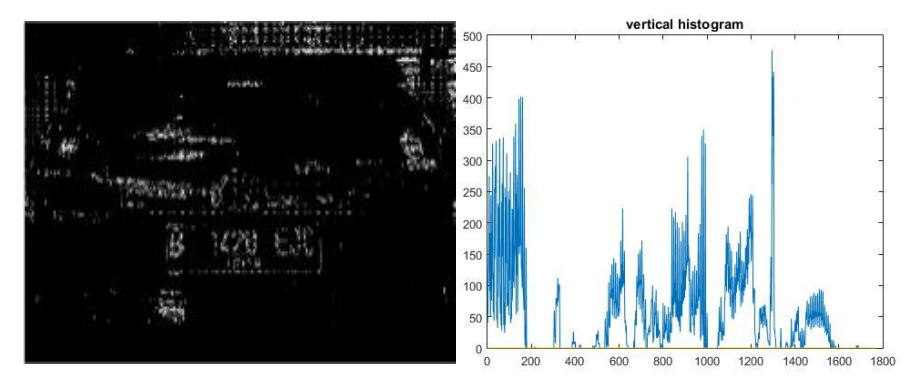

**Gambar 4.11** Contoh Histogram Vertikal Metode III dan Citra Hasil Filter

Pada metode III dengan pemotongan yang telah didapatkan seperti pada plat 1 maka didapatkan Histogram vertikal seperti itu.

Histogram vertikal pada plat 1 dengan metode IV ini berbeda dengan metode III karena citra uji di *haar wavelet* terlebih dahulu dan difilter dengan *roberts* seperti pada gambar 4.8

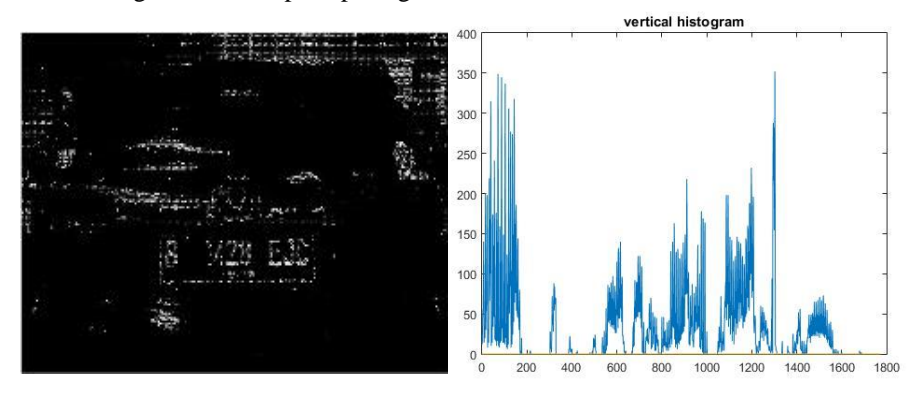

**Gambar 4.12** Contoh Histogram Vertikal Metode IV dan Citra Hasil Filter

Dengan pemotongan yang telah didapatkan seperti pada plat 1 maka didapatkan Histogram horizontal seperti itu pada metode IV.

# **4.3 Klasifikasi Visual Hasil Citra Deteksi**

Sebelum mengahasil penmbil keputusan gujian, akan dilakukan pengelompokkan terlebih dahulu terhadap kualitas hasil deteksi plat nomor berdasarkan penglihatan visual mata pada umumnya. Adapun jenis-jenis kualitas deteksi visual plat nomor yang berhasil ditampilkan ada tiga macam, yaitu terdeteksi penuh, terdeteksi sebagian, dan tidak terdeteksi sama sekali.

| No. | Klasifikasi                         | Kriteria                                                                                                    | Citra Asli | Citra Deteksi     |
|-----|-------------------------------------|----------------------------------------------------------------------------------------------------|------------|-------------------|
| 1.  | Terdeteksi<br>(terdeteksi<br>penuh) | · Seluruh/ hampir<br>seluruh bagian plat<br>nomor bisa<br>terdeteksi.<br>• Tidak terdapat<br>karakter yang hilang<br>(tidak termasuk<br>masa aktif plat<br>nomor).  |            | 10-20             |
| 2.  | Terdeteksi<br>Sebagian              | Ada sebagian<br>$\bullet$<br>karakter yang<br>terpotong (tidak<br>terdeteksi).                                                                                      |            | IU46 LJB<br>02.22 |
| 3.  | Tidak<br>Terdeteksi                 | Potongan yang<br>$\bullet$<br>terdeteksi ternyata<br>bukan plat nomor.<br>Potongan plat<br>nomor yang<br>terdeteksi tidak<br>mengandung<br>karakter yang<br>terbaca |            |                   |

**Tabel 4.1** Klasifikasi Visual Hasil Citra Deteksi

### **4.4 Hasil Pengujian**

Setelah dilakukan pengujian deteksi plat nomor kendaraan terhadap 20 citra uji (bisa dilihat di BAB 3) dengan empat metode yang berbeda, dan diperoleh data hasil pengujian berupa potongan horizontal dan vertikal serta kedeteksian plat nomornya.

maka didapatkan empat hasil pengujian yang ditampilkan dengan tampilan secara visual dan tampilan histogram dari hasil pengujian citra tersebut dalam sebuah tabel.

#### **4.4.1 Batas - Batas Pemotongan Histogram**

Pemotongan awal histogram horizontal (Hs) dijumlahkan dengan lebar pemotongan (Wh) agar didapatkan koordinat akhir pemotongan (Hw). Lalu dilanjutkan Pemotongan secara histogram vertical (Vs) yang merupakan titik awal lalu dijumlahkan dengan tinggi pemotongan (Hv) agar didapatkan koordinat akhir pemotongan (Vh).

#### **4.4.1.1 Batas - Batas Pemotongan Histogram Metode I**

Pada metode I. Seperti yang sudah di bahas sebelumnya untuk pemotongannya pun sama. Pemotongan awal histogram horizontal (Hs) ditambahkan dengan lebar pemotongan (Wh) menjadi koordinat akhir pemotongan. Hal ini sesungguhnya sama dengan membuang sebagian kolom citra, yaitu pada bagian pinggir kanan dan kiri, atau menghilangkan kolom pixelnya. Untuk pemotongan vertikalnya (Vs) yang merupakan titik awal atas lalu di jumlahkan dengan tinggi potongan (Hv). Nilai yang telah di dapatkan dapat dilihat dalam tabel 4.2 sebagai hasil potongan histogram metode I.

|                |         | <b>Treshold</b> |              | Horizontal     |          | <b>Vertikal</b> |          |  |
|----------------|---------|-----------------|--------------|----------------|----------|-----------------|----------|--|
| N <sub>0</sub> | Input   |                 |              |                | kordinat |                 | kordinat |  |
|                |         | Level           | Pengali      | Hs             | Wh       | Vs              | Hv       |  |
| 1.             | Plat 1  | 0.3             | 1.3          | 775            | 857      | 746             | 253      |  |
| 2.             | Plat 2  | 0.3             | 1.3          | 1002           | 647      | 625             | 156      |  |
| 3.             | Plat 3  | 0.4             | 1.3          | 128            | 1391     | 314             | 1006     |  |
| 4.             | Plat 4  | 0.4             | $\mathbf{1}$ | 831            | 359      | 930             | 179      |  |
| 5.             | Plat 5  | 0.4             | 1.3          | 1              | 451      | 936             | 92       |  |
| 6.             | Plat 6  | 0.4             | 1.3          | $\overline{2}$ | 1579     | 1124            | 193      |  |
| 7.             | Plat 7  | 0.3             | 1.3          | 1              | 1488     | 940             | 243      |  |
| 8.             | Plat 8  | 0.4             | 1.3          | 822            | 649      | 1021            | 201      |  |
| 9.             | Plat 9  | 0.4             | 1.3          | 884            | 888      | 186             | 183      |  |
| 10.            | Plat 10 | 0.4             | 1.5          | 790            | 768      | 477             | 93       |  |
| 11.            | Plat 11 | 0.2             | $\mathbf{1}$ | 855            | 426      | 672             | 299      |  |
| 12.            | Plat 12 | 0.4             | 1.3          | 774            | 513      | 925             | 311      |  |
| 13.            | Plat 13 | 0.3             | 1.3          | 786            | 829      | 315             | 190      |  |
| 14.            | Plat 14 | 0.4             | 1.3          | 1105           | 521      | 180             | 426      |  |
| 15.            | Plat 15 | 0.4             | 1.3          | 1090           | 490      | 256             | 177      |  |
| 16.            | Plat 16 | 0.2             | 1.3          | 749            | 803      | 743             | 313      |  |
| 17.            | Plat 17 | 0.3             | 1.3          | 815            | 762      | 2364            | 373      |  |
| 18.            | Plat 18 | 0.2             | 1.3          | 779            | 666      | 494             | 317      |  |
| 19.            | Plat 19 | 0.2             | 0.9          | 741            | 843      | 649             | 487      |  |
| 20.            | Plat 20 | 0.4             | $\mathbf{1}$ | 797            | 532      | 444             | 167      |  |

**Tabel 4.2** Hasil Potongan Histogram Metode I

### **4.4.1.2 Batas – Batas Pemotongan Histogram Metode II**

Dilihat pada metode II hampir sama dengan metode I namun perbedaannya terdapat pada filter yang digunakan. untuk pemotongannya pun sama. Pemotongan awal histogram horizontal (Hs) ditambahkan dengan lebar pemotongan (Hw) menjadi koordinat akhir pemotongan. Hal ini sesungguhnya sama dengan membuang sebagian kolom citra, yaitu pada bagian pinggir kanan dan kiri, atau menghilangkan kolom pixel – pixel yang tidak di gunakan. Untuk pemotongan vertikalnya (Vs) yang

merupakan titik awal atas lalu di jumlahkan dengan tinggi potongan (Hv). Nilai yang telah di dapatkan dapat dilihat dalam tabel berikut ini.

|                |           | <b>Treshold</b> |         | <b>Horizontal</b> |      | <b>Vertikal</b> |     |
|----------------|-----------|-----------------|---------|-------------------|------|-----------------|-----|
| N <sub>0</sub> | Input     |                 |         | kordinat          |      | kordinat        |     |
|                |           | Level           | Pengali | Hw                | Wh   | Vs              | Hv  |
| 1.             | Plat 1    | 0.3             | 1.3     | 774               | 855  | 745             | 253 |
| 2.             | Plat 2    | 0.3             | 1.3     | 1001              | 646  | 617             | 163 |
| 3.             | Plat 3    | 0.4             | 1.3     | 236               | 1282 | 323             | 996 |
| 4.             | Plat 4    | 0.4             | 1       | 830               | 664  | 927             | 191 |
| 5.             | Plat 5    | 0.4             | 1.3     | 1                 | 451  | 742             | 128 |
| 6.             | Plat 6    | 0.4             | 1.3     | 7                 | 1487 | 1109            | 217 |
| 7.             | Plat 7    | 0.3             | 1.3     | 1                 | 1487 | 938             | 245 |
| 8.             | Plat 8    | 0.4             | 1.3     | 858               | 611  | 1021            | 200 |
| 9.             | Plat 9    | 0.4             | 1.3     | 1265              | 496  | 1086            | 191 |
| 10.            | Plat 10   | 0.4             | 1.5     | 793               | 765  | 831             | 217 |
| 11.            | Plat 11   | 0.2             | 1       | 855               | 707  | 672             | 285 |
| 12.            | Plat 12   | 0.4             | 1.3     | 773               | 514  | 481             | 77  |
| 13.            | Plat 13   | 0.3             | 1.3     | 785               | 829  | 314             | 186 |
| 14.            | Plat 14   | 0.4             | 1.3     | 1104              | 521  | 187             | 417 |
| 15.            | Plat $15$ | 0.4             | 1.3     | 751               | 828  | 230             | 185 |
| 16.            | Plat 16   | 0.2             | 1.3     | 748               | 804  | 743             | 313 |
| 17.            | Plat 17   | 0.3             | 1.3     | 814               | 762  | 695             | 373 |
| 18.            | Plat 18   | $0.2\,$         | 1.3     | 778               | 665  | 494             | 312 |
| 19.            | Plat 19   | $0.2\,$         | 0.9     | 753               | 841  | 648             | 490 |
| 20.            | Plat 20   | 0.4             | 1       | $\mathbf{1}$      | 268  | 329             | 603 |

**Tabel 4.3** Hasil Potongan Histogram Metode II

### **4.4.1.3 Batas – Batas Pemotongan Histogram Metode III**

Pada metode III ini berbeda dengan metode I dan II untuk metode III ditambahkan metode *haar wavelet* untuk memproses citra RGB tersebut. untuk pemotongannya pun sama dengan metode I dan II, pemotongan awal histogram horizontal (Hs) ditambahkan dengan lebar pemotongan (Hw) menjadi koordinat akhir pemotongan. Hal ini

sesungguhnya sama dengan membuang sebagian kolom citra, yaitu pada bagian pinggir kanan dan kiri, atau menghilangkan kolom pixel dan untuk pemotongan vertikalnya (Vs) yang merupakan titik awal atas lalu di jumlahkan dengan tinggi potongan (Hv). Nilai yang telah di dapatkan dapat dilihat dalam tabel 4.4 sebagai hasil potongan histogram metode I

| No  | Input             |       | <b>Treshold</b> | <b>Horizontal</b><br>kordinat |      | <b>Vertikal</b><br>kordinat |      |  |
|-----|-------------------|-------|-----------------|-------------------------------|------|-----------------------------|------|--|
|     |                   | Level | Pengali         | Hs                            | Wh   | Vs                          | Hv   |  |
| 1.  | Plat 1            | 0.03  | 1.3             | 759                           | 874  | 1064                        | 153  |  |
| 2.  | Plat 2            | 0.03  | 1.3             | 103                           | 1538 | 849                         | 144  |  |
| 3.  | Plat <sub>3</sub> | 0.03  | 1.3             | 1007                          | 929  | 311                         | 490  |  |
| 4.  | Plat 4            | 0.02  | 1.3             | 127                           | 1978 | 667                         | 878  |  |
| 5.  | Plat 5            | 0.06  | 1.3             | 640                           | 809  | 865                         | 307  |  |
| 6.  | Plat 6            | 0.03  | 1.3             | 7                             | 401  | 792                         | 497  |  |
| 7.  | Plat 7            | 0.02  | 1.3             | 7                             | 1497 | 255                         | 882  |  |
| 8.  | Plat 8            | 0.03  | 1.3             | 7                             | 361  | 1536                        | 121  |  |
| 9.  | Plat 9            | 0.03  | 1.3             | 935                           | 913  | 1087                        | 122  |  |
| 10. | Plat 10           | 0.06  | 1               | 794                           | 393  | 671                         | 164  |  |
| 11. | Plat 11           | 0.03  | 1.3             | 719                           | 770  | 1335                        | 203  |  |
| 12. | Plat 12           | 0.03  | 1               | 128                           | 1161 | 1                           | 1111 |  |
| 13. | Plat 13           | 0.02  | 1.3             | 7                             | 1282 | 271                         | 898  |  |
| 14. | Plat 14           | 0.03  | 1.3             | 815                           | 809  | 968                         | 433  |  |
| 15. | Plat 15           | 0.03  | 1.3             | 7                             | 530  | $\mathfrak{D}$              | 327  |  |
| 16. | Plat 16           | 0.03  | 1.3             | 792                           | 553  | 799                         | 258  |  |
| 17. | Plat 17           | 0.03  | 1.3             | 743                           | 606  | 743                         | 323  |  |
| 18. | Plat 18           | 0.03  | 1.3             | 983                           | 370  | 1095                        | 98   |  |
| 19. | Plat 19           | 0.02  | 1               | 794                           | 783  | 775                         | 347  |  |
| 20. | Plat 20           | 0.03  | 1.3             | 7                             | 865  | 1                           | 1160 |  |

**Tabel 4.4** Hasil Potongan Histogram Metode III

#### **4.4.1.4 Batas – Batas Pemotongan Histogram Metode IV**

Pada tabel 4.4.1.4 hasil potongan citranya menggunakan metode IV dan metode ini hampir sama dengan metode III, metode praprosessing, pemotongan awal histogram horizontal (Hs) ditambahkan dengan lebar pemotongan (Wh) menjadi koordinat akhir pemotongan. Hal ini sesungguhnya sama dengan membuang sebagian kolom citra, yaitu pada bagian pinggir kanan dan kiri, atau menghilangkan kolom pixelnya, Untuk pemotongan vertikalnya (Vs) yang merupakan titik awal atas lalu di jumlahkan dengan tinggi potongan (Hv), diharapkan hasil didapatkan adalah sebuah citra plat nomor.

|                |         | <b>Treshold</b> |              | <b>Horizontal</b> |          | <b>Vertikal</b> |              |
|----------------|---------|-----------------|--------------|-------------------|----------|-----------------|--------------|
| N <sub>0</sub> | Input   |                 |              |                   | kordinat |                 | kordinat     |
|                |         | Level           | Pengali      | H <sub>S</sub>    | Wh       | Vs              | Hv           |
| 1.             | Plat 1  | 0.03            | 1.3          | 760               | 871      | 242             | 1063         |
| 2.             | Plat 2  | 0.03            | 1.3          | 392               | 1249     | 245             | 851          |
| 3.             | Plat 3  | 0.03            | 1.3          | 976               | 1041     | 139             | 1182         |
| 4.             | Plat 4  | 0.02            | 1.3          | 127               | 1905     | 875             | 670          |
| 5.             | Plat 5  | 0.03            | 1.3          | 671               | 785      | 132             | 855          |
| 6.             | Plat 6  | 0.03            | 1.3          | 784               | 807      | 219             | 1102         |
| 7.             | Plat 7  | 0.02            | 1.3          | 6                 | 1483     | 883             | 254          |
| 8.             | Plat 8  | 0.03            | 1.3          | 7                 | 377      | 481             | 1223         |
| 9.             | Plat 9  | 0.03            | 1.3          | 912               | 977      | 122             | 1086         |
| 10.            | Plat 10 | 0.03            | $\mathbf{1}$ | 918               | 267      | 194             | 670          |
| 11.            | Plat 11 | 0.03            | 1.3          | 1136              | 385      | 194             | 1343         |
| 12.            | Plat 12 | 0.03            | 1            | 87                | 2025     | 1135            | 1            |
| 13.            | Plat 13 | 0.02            | 1.3          | 6                 | 1275     | 914             | 255          |
| 14.            | Plat 14 | 0.03            | 1.3          | 814               | 675      | 368             | 1032         |
| 15.            | Plat 15 | 0.03            | 1.3          | 824               | 680      | 113             | 48           |
| 16.            | Plat 16 | 0.03            | 1.3          | 792               | 695      | 259             | 798          |
| 17.            | Plat 17 | 0.03            | 1.3          | 743               | 482      | 321             | 743          |
| 18.            | Plat 18 | 0.03            | 1.3          | 329               | 1000     | 113             | 1080         |
| 19.            | Plat 19 | 0.02            | 1            | 794               | 599      | 347             | 774          |
| 20.            | Plat 20 | 0.03            | 1.3          | 1                 | 864      | 1159            | $\mathbf{1}$ |

**Tabel 4.5** Hasil Potongan Histogram Metode IV

Dari ke-empat metode tersebut hasil yang telah didapatkan hampir sama, seperti metode I dan II nilai yang didapatkan hampir sama dan begitu juga sebaliknya pada metode III dan IV juga memiliki hasil yang hampir sama.

## **4.5 Tampilan Hasil Potongan Citra**

Pemotongan tersebut berbasis nilai – nilai hasil pengujian menggunakan program yang telah di buat, sebagaimana yang terdapat dalam tabel 4.2 sampai 4.5.

### **4.5.1 Pemotongan Horizontal**

Berdasarkan histogram horizontal akan diperoleh koordinat batas awal dan akhir pemotongan, baik untuk metode I, II, III dan IV. Pemotongan awal histogram horizontal (Hs) ditambahkan dengan lebar pemotongan (Wh) menjadi koordinat akhir pemotongan. Hal ini sesungguhnya sama dengan membuang sebagian kolom citra, yaitu pada bagian pinggir kanan dan kiri, atau menghilangkan kolom pixel sebelum Hs dan sesudah ( $Hw = Hs + Wh$ ).

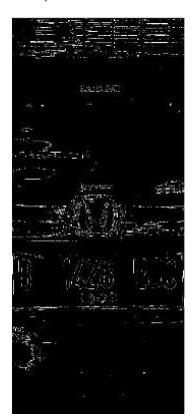

**Gambar 4.13** Contoh Hasil Pemotongan Horizontal Citra Filter

### **4.5.2 Pemotongan Vertikal**

Pemotongan histogram vertikal yang berbasis pada nilai – nilai hasil pengujian menggunakan program yang telah di buat, dimulai dari atas atau baris pertama (Vs). selanjutnya dipotong lagi setelah koordinat (Vh). Hal ini sama saja dengan memotong citra atau baris - baris pixel citra bagian atas dan bawah sehingga menyisakan bagian tengah. Dari hasil pemotongan horizontal dan vertikal ini lah menjadi hasil akhir yang akan di deteksi.

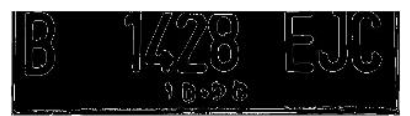

**Gambar 4.14** Contoh Hasil Pemotongan Vertikal Citra Filter

Dengan kita mengetahui hasil dari pemotongan horizontal dan vertical maka dapat ditemukan citra plat nomor yang diinginkan dengan harapan tidak terjadi kecacatan dalam pemotongan tersebut agar citra plat nomor terlihat jelas dan utuh tanpa terpotong sedikit pun.

### **4.6 Hasil Deteksi Plat Nomor**

Dengan menguji sebanyak 20 kali pada plat nomor uji, masingmasing diproses secara terpisah, baik dalam tahapan proses menggunakan metode I yaitu *Dilation* dengan menggunakan filter *sobel*, metode II *Dilation* dengan menggunakan filter *Roberts*, metode III yaitu *Haar-Wavelet* dan *Dilation* dengan menggunakan filter sobel dan yang terakhir metode IV *Haar-Wavelet* dan *Dilation* dengan menggunakan filter *roberts* dengan demikian maka diperoleh hasil pengujian secara visual sebagai berikut.

|                  |                   | Metode              |                         |                     |                         |  |  |  |  |
|------------------|-------------------|---------------------|-------------------------|---------------------|-------------------------|--|--|--|--|
| No.              | Plat<br>Nomor     | Ī                   | π                       | ΠI                  | IV                      |  |  |  |  |
| 1.               | Plat 1            | Terdeteksi          | Terdeteksi              | Terdeteksi          | Terdeteksi              |  |  |  |  |
| 2.               | Plat 2            | Terdeteksi Sebagian | Terdeteksi Sebagian     | Terdeteksi          | Terdeteksi              |  |  |  |  |
| 3.               | Plat <sub>3</sub> | Terdeteksi          | Terdeteksi              | Tidak Terdeteksi    | Tidak Terdeteksi        |  |  |  |  |
| $\overline{4}$ . | Plat 4            | Terdeteksi Sebagian | Terdeteksi              | Terdeteksi          | Terdeteksi              |  |  |  |  |
| 5.               | Plat 5            | Tidak Terdeteksi    | Tidak Terdeteksi        | Terdeteksi          | Terdeteksi              |  |  |  |  |
| 6.               | Plat 6            | Terdeteksi          | Terdeteksi              | Tidak Terdeteksi    | Terdeteksi              |  |  |  |  |
| 7.               | Plat 7            | Tidak Terdeteksi    | Terdeteksi              | Terdeteksi          | Terdeteksi              |  |  |  |  |
| 8.               | Plat <sub>8</sub> | Terdeteksi          | Terdeteksi              | Tidak Terdeteksi    | Tidak Terdeteksi        |  |  |  |  |
| 9.               | Plat <sub>9</sub> | Terdeteksi          | Terdeteksi Sebagian     | Terdeteksi          | Terdeteksi              |  |  |  |  |
| 10.              | Plat 10           | Terdeteksi          | Terdeteksi              | Tidak Terdeteksi    | Tidak Terdeteksi        |  |  |  |  |
| 11.              | Plat 11           | Terdeteksi Sebagian | Terdeteksi              | Terdeteksi Sebagian | Terdeteksi Sebagian     |  |  |  |  |
| 12.              | Plat 12           | Terdeteksi Sebagian | Terdeteksi Sebagian     | Terdeteksi Sebagian | Terdeteksi              |  |  |  |  |
| 13.              | Plat 13           | Terdeteksi          | Terdeteksi              | Terdeteksi Sebagian | Terdeteksi Sebagian     |  |  |  |  |
| 14.              | Plat 14           | Terdeteksi Sebagian | Terdeteksi Sebagian     | Terdeteksi          | Terdeteksi Sebagian     |  |  |  |  |
| 15.              | Plat 15           | Terdeteksi Sebagian | Terdeteksi              | Tidak Terdeteksi    | <b>Tidak Terdeteksi</b> |  |  |  |  |
| 16.              | Plat 16           | Terdeteksi          | Terdeteksi              | Terdeteksi Sebagian | Terdeteksi Sebagian     |  |  |  |  |
| 17.              | Plat 17           | Terdeteksi          | Terdeteksi              | Terdeteksi Sebagian | Terdeteksi Sebagian     |  |  |  |  |
| 18.              | Plat 18           | Terdeteksi          | Terdeteksi              | Terdeteksi Sebagian | Terdeteksi Sebagian     |  |  |  |  |
| 19.              | Plat 19           | Terdeteksi          | Terdeteksi              | Terdeteksi          | Terdeteksi Sebagian     |  |  |  |  |
| 20.              | Plat 20           | Terdeteksi Sebagian | <b>Tidak Terdeteksi</b> | Terdeteksi Sebagian | Terdeteksi Sebagian     |  |  |  |  |

**Tabel 4.6** Hasil Pengujian Metode I, II, III dan IV

### **4.7 Analisa Dan Pembahasan**

Berdasarkan hasil pengujian seluruh plat nomor dengan menggunkan empat metode yang berbeda, maka dapat dibandingkan lebar (size) hasil potongan menggunakan empat buah metode tersebut sebagai mana yang terlihat pada gambar 4.13. Sebagaimana kriteria pemotongan horizontal yang dilakukan pada histogram horizontal, yang dimulai dari kolom yang memenuhi syarat warna putih maksimal pertama hingga berakhir pada maksimal berikutnya. Jika ada potensi lebih dari satu, maka akan dipilih luasan (lebar) potongan histogram yang paling luas.

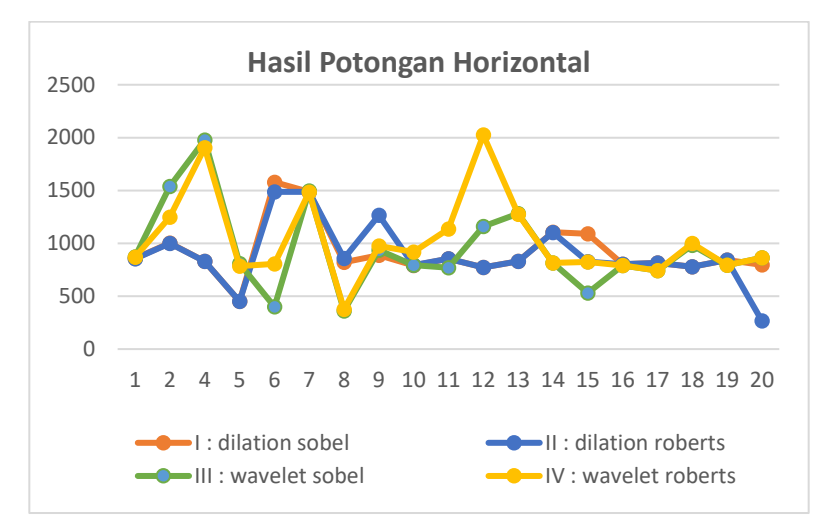

. **Gambar 4.15** Perbandingan Hasil Pemotongan Horizontal Histogram

Sebagaimana yang terlihat pada gambar 4.13 diatas,maka performansi dari ke-empat metode ini memiliki hasil yang berbeda – beda, terutama pengaruh penggunaan *Haar Wavelet* yang berdampak pada kebutuhan jumlah pixel yang lebih banyak untuk mencapai treshold maksimumnya. Hal ini dimungkinkan karena prisnsip dari pada *Haar Wavelet* yang digunakan sesungguhnya merupakan proses pengkompresian citra, sehingga data warna putih yang didapatkan menjadi berkurang. Terlihat pada gambar bahwa metode III dan IV membutuhkan lebar pixel (Hw) yang semakin banyak dibanding metode I dan II. Dari grafik tersebut dapat dikatakan bahwa performansi terbaik pada metode II dan performansi terjelek pada metode III.

Sedangkan untuk pemotongan pixel secara vertikal, dimulai dari sisi atas menuju kebawah dengan batas treshold tertentu (Vs) dan berakhir pada Vs+Vh, dengan kriteria tertentu. Hal ini tidak terlepas dari kondisi citra hasil filter terutama warna putihnya. Dengan menerapkan empat metode yang berbeda (I s.d IV) terutama dalam proses ekstraksi fitur citra

asli yang akan diuji, diperoleh perbedaan lebar potongan vertikal (Vh) seperti yang digambarkan dalam grafik 4.14. Lebar histogram yang terlalu besar (tinggi) menunjukkan sebaran warna putih yang terlalu sedikit, sehingga lebar hasil pemotongannya sesungguhnya menjadi kurang efisien dibanding lebar plat nomor aslinya. Berdasarkan mayoritas citra uji yang digunakan, ukuran plat nomor aslinya sekitar 1/3 bagian dari panjang gambar dan lebarnya 1/6 dari lebar gambar. Jika dikonversi dalam data resolusi asli yang sebesar 1774 x 2364, maka citra hasil potongan horizontal dan vertikal cukup berukuran sekitar 800-an x 300 an.

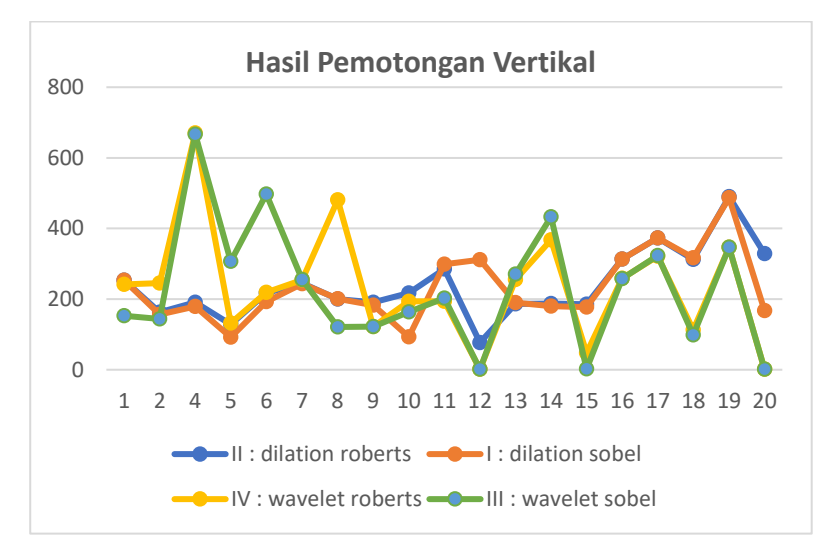

**Gambar 4.16** Perbandingan Hasil Pemotongan Vertikal Histogram

Seperti yang terlihat pada gambar 4.14 bahwa performansi pada ke-empat metode tersebut memiliki nilai hasil yang berbeda – beda, terutama pada metode III dan metode IV yang terperngaruh pada penggunaaan *Haar Wavelet* sehingga dari grafik tersebut dapat dikatakan bahwa performansi terbaik pada metode II dan perfotmansi terjelek pada metode III

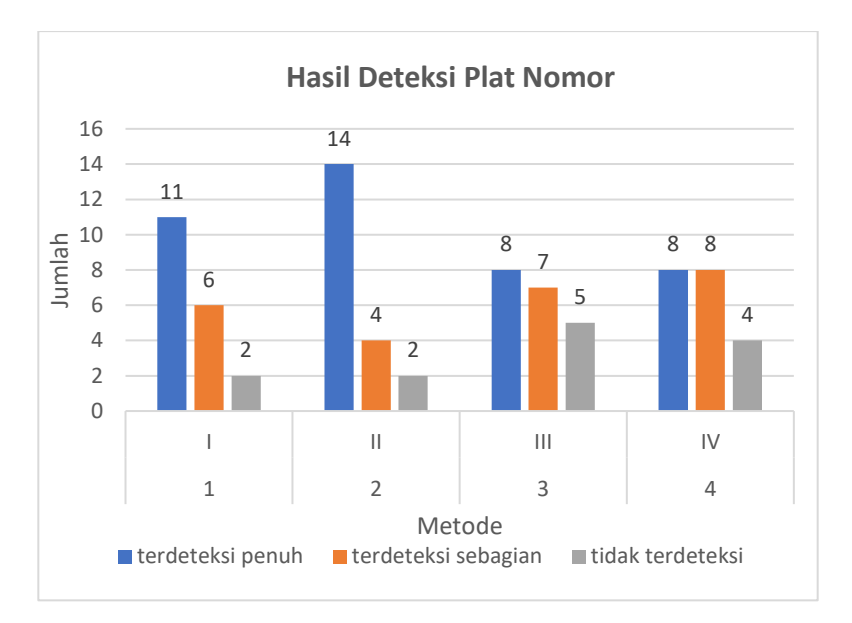

**Gambar 4.17** Hasil Deteksi Plat Nomor

Sebagaimana yang ditunjukkan pada gambar diatas, maka dari 20 kali pengujian plat nomor kendaraan yang telah dilakukan, diperoleh jumlah keberhasilan deteksi sebanyak 11 buah untuk metode I, 14 buah untuk metode II, 8 buah untuk metode III dan 8 buah untuk metode IV. Sedangkan untuk jumlah kurang berhasilnya (terdeteksi sebagian) sebanyak 6 buah untuk metode I, 4 buah untuk metode II, 7 buah untuk metode III, 8 buah untuk metode IV. Dan untuk jumlah yang tidak terdeteksi sebanyak 2 buah untuk metode I, 2 buah untuk metode II, 5 buah untuk metode III, 4 buah untuk metode IV.

Maka dari itu dapat disimpulkan bahwa sistem metode II lebih baik dipakai dalam rancangan sistem deteksi plat nomor kendaraan karena memiliki tingkat keberhasilan yang lebih banyak dibandingkan dengan menggunakan metode II, III dan IV yang dapat mendeteksi utuh lebih sedikit. Namun tidak berhasil dilakukan deteksi plat nomor bukan merupakan faktor parameter dari ke-empat metode itu yang salah, namun ada beberapa faktor lain yang mempengaruhi ketika pengambilan foto dengan posisi plat nomor kendaraan yang miring (plat nomor ke-18),
posisi plat nomor kendaraan yang kurang pencahayaannya (plat nomor ke-15), atau pengambilan plat nomor yang terlalu jauh (plat nomor ke-6) dan pantulan cahaya (plat nomor ke-16).

### **4.8 Perbandingan Tingkat Kedeteksian Plat Nomor**

Ada 3 jenis tingkat pendeteksian yaitu terdeteksi pernuh, terdeteksi sebagian dan tidak terdeteksi. Penyebab plat nomor hanya terdeteksi sebagian dikarenakan cahaya yang lebih terang dibandingkan dengan warna karakter pinggir, sehingga karakter pinggir tidak terbaca. Sedangkan untuk kasus tidak terdeteksi sama sekali, objek (plat nomor) lebih disebabkan karena warna mobil sama dengan warna *background* plat nomor sehingga sistem deteksi menganggapnya *body* mobil termasuk bagian dari plat nomor serta kondisi ketika mengambil foto yang tidak tegak lurus (miring).

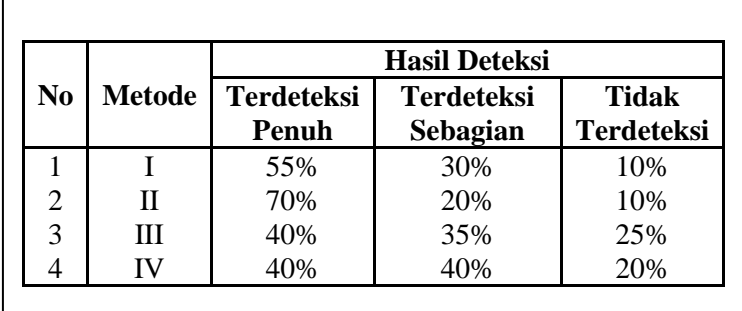

**Gambar 4.18** Hasil Perbandingan Tingkat Kedeteksian Plat Nomor

Dari hasil ke-empat metode tersebut didapatkan perbandingan ditiap – tiap metodenya, seperti metode I memiliki nilai hasil terdeteksi sebanyak 55%, terdeteksi sebagian sebanyak 30%, dan tidak terdeteksi sebanyak 10%, untuk metode II memiliki hasil nilai yang berupa terdeteksi sebanyak 70%, terdeteksi sebagian 20%, dan tidak terdeteksi 10%, pada metode III nilai hasil terdeteksi sebanyak 40%, terdeteksi sebagian sebanyak 35%, dan tidak terdeteksi 25%, yang terakhir untuk metode IV memiliki tingkat terdeteksi sebanyak 40%, terdeteksi sebagian 40% dan tidak terdeteksi sebanyak 20%.

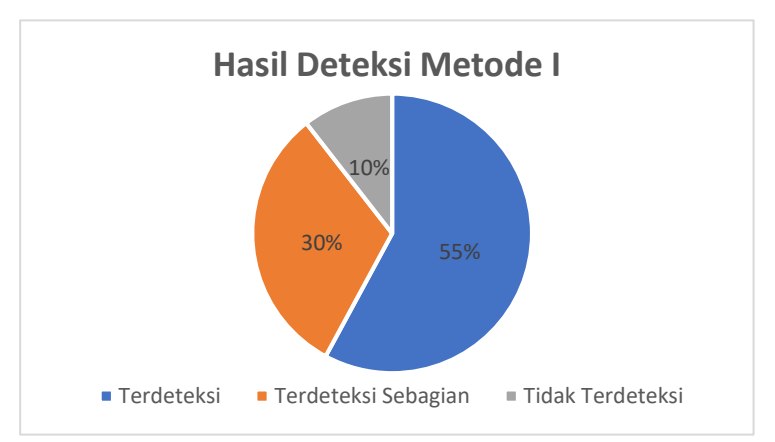

**Gambar 4.19** Diagram Hasil Metode I

Dapat dilihat bahwa metode I memiliki nilai hasil terdeteksi sebanyak 55%, terdeteksi sebagian sebanyak 30%, dan tidak terdeteksi sebanyak 10%.

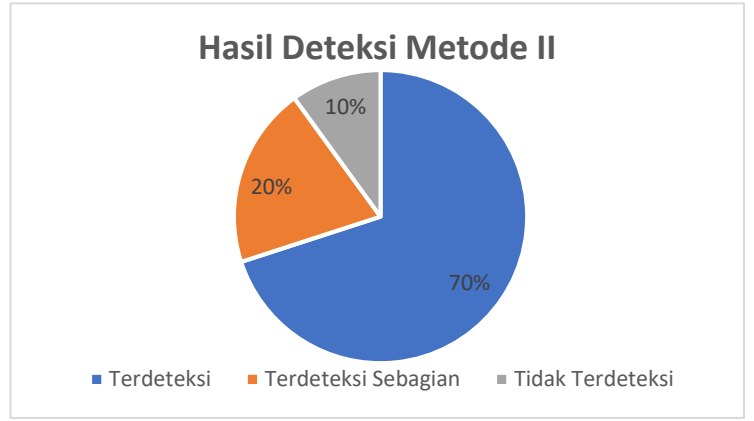

**Gambar 4.20** Diagram Hasil Metode II

Pada metode II memiliki hasil nilai yang berupa terdeteksi sebanyak 70%, terdeteksi sebagian 20%, dan tidak terdeteksi 10%.

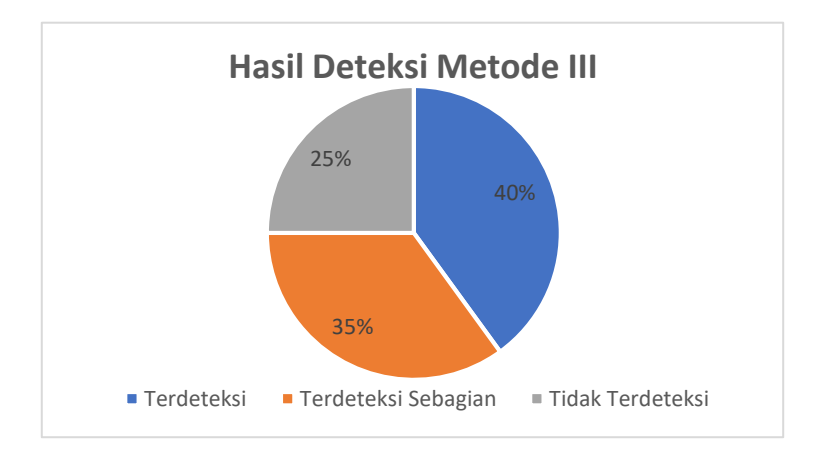

**Gambar 4.21** Diagram Hasil Metode III

Terlihat pada metode III nilai hasil terdeteksi sebanyak 40%, terdeteksi sebagian sebanyak 35%, dan tidak terdeteksi 25%.

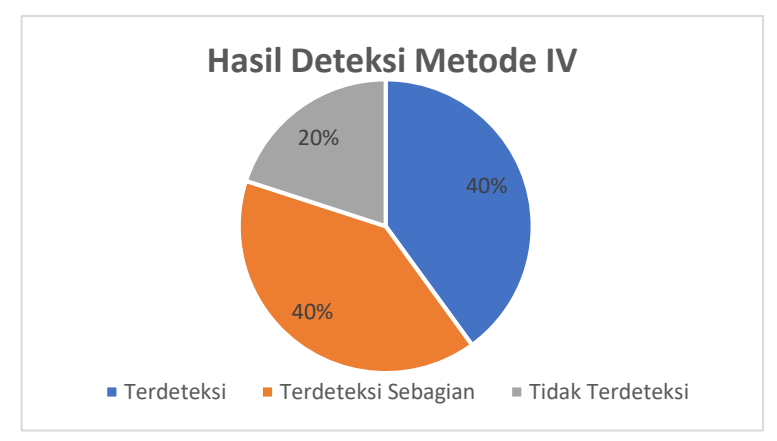

**Gambar 4.22** Diagram Hasil Metode IV

Yang terakhir pada metode IV memiliki tingkat terdeteksi sebanyak 40%, terdeteksi sebagian 40% dan tidak terdeteksi sebanyak 20%.

*Halaman ini sengaja dikosongkan*

## **BAB 5 KESIMPULAN**

#### **5.1 Kesimpulan**

Setelah dilakukan pengkajian, pengujian, dan pembahasan hasil yang diperoleh terkait dengan judul tugas akhir "*Pengaruh Pemilihan Metode Ekstrasi Fitur Pada Sistem Deteksi Plat Nomor Kendaraan*" maka dapat diambil kesimpulan bahwa algoritma atau metode yang paling efisien yaitu adalah metode *dilation* dengan menggunakan filter *Roberts* (metode II) dikarenakan hasil terdeteksi yang diperoleh sebesar 70% sedangkan metode – metode yang lain lebih sedikit dibandingkan dengan metode II.

#### **5.2 Saran**

Penggunaan metode I *Dilaiton* dikombinasi dengan filter *Sobel* metode II *Dilation* dikombinasi dengan filter *Roberts* dihitung menggunakan *thrashold* lalu diteruskan menggunakan *horizontal edge processing* dan *vertical edge processing* dalam proses deteksi plat nomor kendaraan ternyata masih lebih baik dibandingkan dengan metode III *Haar Wavelet Transform* yang dikombinasi dengan filter *Sobel* dan metode IV *Haar Wavelet Transform* yang dikombinasi dengan filter *Roberts*. Sehingga unutuk keperluan penelitian berikutnya perlu dikembangkan beberapa hal, antara lain:

- a. Pemilihan *wavelet transform* yang lainnya karena masih banyak *wavelet transform* yang belum di coba.
- b. Penggunaan kombinasi antara metode perhitungan dengan filter juga perlu diperhatikan

*Halaman ini sengaja dikosongkan*

#### **DAFTAR PUSTAKA**

- [1] Halina Kwaśnicka and Bartosz Wawrzyniak, **"License plate localization and recognition in camera pictures,"** Faculty Division of Computer Science, Wrocław University of Technology, November 13-15, 2002
- [2] Naikur Bharatkumar Gohil B.E.,"**Car License Plate Detection,"** Dharmsinh Desai University, India, 2006
- [3] R. Bhat, B. Mehandia, **"Recognation of Vehicle Number Plate Using MATLAB,"** International Journal of Innovative Reserch in Electrical, Electronic, Instrumentation and Control Engginering Vol. 2, Issue 8, August 2014.
- [4] N. Treil, S. Mallat and R. Bajcsy, "**Image Wavelet Decomposition and Applications,"** 1989.
- [5] H. Rajput, T. Som and S. Kar, **"An Automated Vehicle License Plate Recognition System"**, IEEE Computer Society, 2015.
- [6] R. C. Gonzalez and R. E. Woods, **"Digital Image Processing",** 3rd ed, Prentice-Hall, 2008.
- [7] [A. Tjolleng,](https://www.gramedia.com/author/author-amir-tjolleng-msc)**"Pengantar Pemrograman MATLAB,"** 09 Oktober 2017

*Halaman ini sengaja dikosongkan*

## **LAMPIRAN**

## **Program I**

### **Program Metode I (***Dilation* **dengan Filter** *Sobel***)**

#### clear all;

```
pic=imread('plat.jpg');
org=pic;
[h,w,f]=size(pic);% Menampilkan citra asli
figure;
imshow(pic);
title('gambar asli');
% Mengonversikan gambar asli menjadi skala abu-abu (grayscale). 
untuk dapat menggunakan ambang batas
% disiapkan untuk gambar biner: semua yang di bawah ambang adalah 
1, semua yang di atas itu menjadi 0
A = rgb2gray(pic);
level = graythresh(pic);% gambar dikonversi menjadi gambar biner, kami meningkatkan
% ambang batas masih dengan 30% untuk hasil yang lebih baik
A = im2bw(pic, level*1.3);% maka kita menggunakan fungsi matlab bawaan untuk
% deteksi tepi roberts
A = edge(A, 'sobel');figure;
imshow(A);
title('gambar hasil filter');
horHist=zeros(w):
% Jumlah piksel putih per kolom ditambahkan dan disimpan
for i=1: wtot=0:
  for i=1:h
    if (A(i,i)=1)tot=tot+1;
     end
```

```
 end
  horHist(i)=tot:
end
% ambang batas yang dihitung
gem=max(horHist)/2.3;
figure;
plot(horHist);
title('horizontal histogram');
hstart=0;
hend=0:
width=0:
hcounter=0;
arc=0:
hcoor=zeros(1,2);
% jika jumlah piksel putih pada jarak tertentu (ditentukan dalam 
persentase) lebih besar dari
% ambang batas, posisi ini disimpan sebagai posisi horizontal dari
% pelat
for i=1: wif horHist(i) > gem(1)if(hstart==0)
        hstart=i;
      end
      hcounter=0;
   else
      if hstart>0
       if hcounter>(w*0.07)hend=i-hcounter;
           width=hend-hstart;
          if(width>(w*0.1)) arc=arc+1;
             hcoor(arc,1)=hstart;
             hcoor(arc,2)=width;
           end
           hstart=0;
           hcounter=0;
           hend=0;
          width=0:
```

```
 end
        hcounter=hcounter+1;
      end
   end
end
[ww,f]=size(hcoor);
hstart=0;
hwidth=0:
% seandainya ada beberapa tempat horisontal yang ditemukan untuk
% plat maka kita hanya memilih posisi terluas.
for i=1:wwif(hcoor(i,2)>hwidth);
     hwidth=hcoor(i,2);
      hstart=hcoor(i,1);
   end
end
B = A:
A = A(:,hstart:(hstart+hwidth),:);figure;
imshow(A):
title('hasil pemotongan secara horizontal');
%-------------------------------------------------------------------------%
verHist=zeros(h);
% berapa kali suatu piksel dan tetangganya berturut-turut bertolak 
belakang
% satu sama lain disimpan untuk baris itu.
for j=1:h
  tot=0:
  for i=2:hwidth
     if (A(j,i-1)=1 \& A(j,i)=0) \parallel (A(j,i-1)=0 \& A(j,i)=-1)tot=tot+1:
      end
   end
  verHist(j)=tot;
end
verh=zeros(1);
```

```
coun=1;
% menghitung nilai rata-rata dari jumlah yang berlawanan dengan
% piksel tetangga secara berurutan, harga rata-rata itu nanti sebagai 
ambang batas
for i=1:hif(verHist(i)>0) verh(coun)=verHist(i);
      coun=coun+1;
   end
end
gem=mean(verh)
figure;
plot(verHist);
title('vertical histogram');
vstart=0;
vend=0;
height=0;
vcounter=0;
arc=0:
vcoor=zeros(1,2);
h*0.07
% untuk jumlah piksel tetangga berlawanan per baris selama satu
% Lebar ditentukan lebih besar dari rata-rata dan kemudian satu
% adalah tinggi tertentu relatif terhadap dimensi gambar, lalu menjadi
% posisi disimpan sebagai lokasi vertikal plat nomor.
for(i=1:h)if verHist(i)>gem(1)if(vstart == 0) vstart=i;
      end
      vcounter=0;
   else
      if vstart>0
       if vcounter>(h*0.03)
           vend=i-vcounter;
           height=vend-vstart;
          if(height>(h*0.05)) arc=arc+1;
             vcoor(arc,1)=vstart;
```

```
 vcoor(arc,2)=height;
           end
           vstart=0;
           vcounter=0;
          vend=0;
          height=0;
        end
        vcounter=vcounter+1;
     end
   end
end
[ww,f]=size(vcoor);
vstart=0;
vheight=0;
% seandainya ada beberapa tempat horisontal yang ditemukan untuk
% plat maka kita hanya memilih posisi terluas.
for i=1:wwif(vcoor(i,2) > vheight);vheight=voor(i,1);vstart=veoor(i,2):
   end
end
[1,f]=size(vcoor);% Membuat tampilan hasil pemotongan vertical
B = B(vcoor(1.1):vcoor(1.1)+vcoor(1.2), hstart:(hstart+hwidth),:);
figure;
imshow(B);
title('hasil pemotongan secara vertical');
% Menampilkan hasil deteksi plat nomor 
% Sebenarnya merupakan hasil crooping (segmentasi citra asli) 
berdasarkan kombinasi
% antara hasil pemotongan secara horizontal dan pemotongan secara 
vertical
pic=org(vcoor(l,1):vcoor(l,1)+vcoor(l,2),hstart:(hstart+hwidth);;
figure;
imshow(pic);
title('hasil akhir');
```
## **Program II**

### **Program Metode II (***Dilation* **dengan Filter** *Roberts***)**

```
pic=imread('plat.jpg');
org=pic;
[h, w, f] = size(pic);% Menampilkan citra asli
figure;
imshow(pic);
title('gambar asli');
% Mengonversikan gambar asli menjadi skala abu-abu (grayscale). 
untuk dapat menggunakan ambang batas
% disiapkan untuk gambar biner: semua yang di bawah ambang adalah 
1, semua yang di atas itu menjadi 0
A = \text{rgb2gray(pic)};
level = graythresh(pic);
% gambar dikonversi menjadi gambar biner, kami meningkatkan
% ambang batas masih dengan 30% untuk hasil yang lebih baik
A = im2bw(pic, level*1.3);% maka kita menggunakan fungsi matlab bawaan untuk
% deteksi tepi roberts
A = edge(A, 'roberts');figure;
imshow(A);
title('gambar hasil filter');
horHist=zeros(w);
% Jumlah piksel putih per kolom ditambahkan dan disimpan
for i=1: wtot=0:
  for i=1:h
     if (A(i,i)=1)tot=tot+1:
     end
   end
  horHist(i)=tot:
end
```

```
% ambang batas yang dihitung
gem=max(horHist)/2.3;
figure;
plot(horHist);
title('horizontal histogram');
hstart=0;
hend=0;
width=0:
hcounter=0;
arc=0;
hcoor=zeros(1,2);
% jika jumlah piksel putih pada jarak tertentu (ditentukan dalam 
persentase) lebih besar dari
% ambang batas, posisi ini disimpan sebagai posisi horizontal dari
% pelat
for i=1:wif horHist(i)>gem(1)if(hstart==0)
        hstart=i;
      end
      hcounter=0;
   else
      if hstart>0
       if hcounter>(w*0.07) hend=i-hcounter;
           width=hend-hstart;
          if(width>(w*0.1)) arc=arc+1;
             hcoor(arc,1)=hstart;
             hcoor(arc,2)=width;
           end
           hstart=0;
           hcounter=0;
           hend=0;
          width=0;
        end
        hcounter=hcounter+1;
      end
   end
```

```
end
[ww,f]=size(hcoor);
hstart=0;
hwidth=0:
% seandainya ada beberapa tempat horisontal yang ditemukan untuk
% plat maka kita hanya memilih posisi terluas.
for i=1:wwif(hcoor(i.2) > hwidth):hwidth=hcoor(i,2);
      hstart=hcoor(i,1);
   end
end
B = A:
A = A(:,\text{hstart}:(\text{hstart}+\text{hwidth})):figure;
imshow(A);
title('hasil pemotongan secara horizontal');
%-------------------------------------------------------------------------%
verHist=zeros(h);
% berapa kali suatu piksel dan tetangganya berturut-turut bertolak 
belakang
% satu sama lain disimpan untuk baris itu.
for i=1:h
  tot=0:
   for i=2:hwidth
     if (A(i,i-1)=1 \& A(i,i)=0) \parallel (A(i,i-1)=0 \& A(i,i)=1)tot=tot+1;
      end
   end
  verHist(j)=tot;
end
verh=zeros(1);
coun=1;
% menghitung nilai rata-rata dari jumlah yang berlawanan dengan
```
% piksel tetangga secara berurutan, harga rata-rata itu nanti sebagai ambang batas

```
for i=1:h
  if(verHist(i) > 0) verh(coun)=verHist(i);
     coun=coun+1;
   end
end
gem=mean(verh)
figure;
plot(verHist);
title('vertical histogram');
vstart=0;
vend=0;
height=0;
vcounter=0;
arc=0:
vcoor=zeros(1,2);
h*0.07
% untuk jumlah piksel tetangga berlawanan per baris selama satu
% Lebar ditentukan lebih besar dari rata-rata dan kemudian satu
% adalah tinggi tertentu relatif terhadap dimensi gambar, lalu menjadi
% posisi disimpan sebagai lokasi vertikal plat nomor mungkin
for(i=1:h)if verHist(i)>gem(1)if(vstart == 0) vstart=i;
     end
      vcounter=0;
   else
     if vstart>0
       if vcounter>(h*0.03) vend=i-vcounter;
           height=vend-vstart;
          if(height>(h*0.05)) arc=arc+1;
             vcoor(arc,1)=vstart;
             vcoor(arc,2)=height;
           end
           vstart=0;
           vcounter=0;
```

```
 vend=0;
           height=0;
        end
        vcounter=vcounter+1;
      end
   end
end
[ww,f]=size(vcoor);
vstart=0;
vheight=0;
% seandainya ada beberapa tempat horisontal yang ditemukan untuk
% plat maka kita hanya memilih posisi terluas.
for i=1:ww if(vcoor(i,2)>vheight);
     vheight=voor(i,1); vstart=vcoor(i,2);
   end
end
[l,f]=size(vcoor);
% Membuat tampilan hasil pemotongan vertical
B = B(vcoor(1,1):vcoor(1,1)+vcoor(1,2)), hstart:(hstart+hwidth),:);
figure;
imshow(B);
title('hasil pemotongan secara vertical');
% Menampilkan hasil deteksi plat nomor 
% Sebenarnya merupakan hasil crooping (segmentasi citra asli) 
berdasarkan kombinasi
% antara hasil pemotongan secara horizontal dan pemotongan secara 
vertical
pic=org(vcoor(l,1):vcoor(l,1)+vcoor(l,2),hstart:(hstart+hwidth);;
figure;
```
66

imshow(pic); title('hasil akhir');

### **Program III**

### **Program Metode III (***Haar Wavelet* **dengan Filter** *Sobel***)**

```
clear all;
I = \text{imread}('plat.jpg');A = I:
%----menggunakan haar wavelet transform-----
haar_wt_rgb('plat .jpg',0.4); %gunakan dari 0.1 - 0.5figure;
imshow(I)
title('original')
I1 = \text{imread}('compressed\_rgb.jpg');A = I1;
org=I;
[h,w,f]=size(A);figure;
imshow(A);
%citra asli ditampilkan
level = graythresh(A);
%gambar dikonversi menjadi gambar biner, kita tingkatkan 
%threshold mencapai 30% untuk mendapatkan nilai yang lebih bagus
A = im2bw(A, level*1.3);% lalu kita gunakan fungsi matlab bawaan untuk 
% deteksi tepi 
A=edge(A,'sobel');
figure;
imshow(A);
title('Gambar Hasil Filter setelah Harr Wavelet');
horHist=zeros(w);
%Jumlah piksel putih per kolom ditambahkan dan disimpan
for i=1:w
  tot=0:
  for i=1:h
     if (A(i,i)=1)tot=tot+1;
```

```
 end
   end
   horHist(i)=tot;
end
%menghitung threshold 
gem=max(horHist)/2.3; %hasil rata-rata pixel yang diambil
figure;
plot(horHist);
title('horizontal histogram');
hstart=0;
heinde=0;
width=0:
hcounter=0;
arc=0:
hcoor=zeros(1,2);
%jika jumlah piksel putih pada jarak tertentu (ditentukan dalam 
persentase) 
%lebih besar dari ambang batas, posisi ini disimpan 
%sebagai posisi horizontal dari plat 
for i=1: wif horHist(i) > gem(1)if(hstart==0)
        hstart=i;
      end
      hcounter=0;
   else
      if hstart>0
       if hcounter>(w*0.07) heinde=i-hcounter;
           width=heinde-hstart;
          if(width>(w*0.1)) arc=arc+1;
             hcoor(arc,1)=hstart;
             hcoor(arc,2)=width;
           end
           hstart=0;
           hcounter=0;
           heinde=0;
          width=0:
```

```
 end
        hcounter=hcounter+1;
      end
   end
end
[ww,f]=size(hcoor);
hstart=0;
hwidth=0:
%seandainya ada beberapa tempat horisontal yang ditemukan untuk
%plat maka kita hanya memilih posisi terluas.
for i=1:wwif(hcoor(i,2)>hwidth)
     hwidth=hcoor(i,2);
      hstart=hcoor(i,1);
   end
end
B=A:
A=A(:,hstart:(hstart+hwidth),:);
figure;
imshow(A);
title('hasil pemotongan secara horizontal');
verHist=zeros(h);
%berapa kali suatu piksel dan tetangganya berturut-turut bertolak 
belakang
%satu sama lain disimpan untuk baris itu.
for i=1:h
  tot=0:
  for i=2:hwidth
     if (A(j,i-1)=1 \& A(j,i)=0) \parallel (A(j,i-1)=0 \& A(j,i)=1)tot=tot+1:
      end
   end
  verHist(i)=tot;end
verh=zeros(1);
coun=1;
%we calculate the average value of the number of opposite
```

```
%neighboring pixels in a row, we will use that average later as a 
threshold
for i=1:h
  if(verHist(i) > 0) verh(coun)=verHist(i);
     coun=coun+1;
   end
end
gem=mean(verh);
figure;
plot(verHist);
title('vertical histogram');
vstart=0;
veinde=0;
height=0;
vcounter=0;
arc=0:
vcoor = zeros(1,2);h*0.07;
%sebagai jumlah piksel tetangga berlawanan per baris selama satu
%Lebar ditentukan lebih besar dari rata-rata dan kemudian satu
%adalah tinggi tertentu relatif terhadap dimensi gambar, lalu menjadi
%posisi disimpan sebagai lokasi vertikal plat nomor mungkin
for(i=1:h)if verHist(i)>gem(1)if(vstart == 0) vstart=i;
     end
      vcounter=0;
   else
     if vstart>0
       if vcounter>(h*0.03) veinde=i-vcounter;
           height=veinde-vstart;
          if(height>(h*0.05)) arc=arc+1;
             vcoor(arc,1)=vstart;
             vcoor(arc,2)=height;
           end
```

```
 vstart=0;
           vcounter=0;
           veinde=0;
           height=0;
        end
        vcounter=vcounter+1;
      end
   end
end
[1,f]=size(vcoor);
```

```
%%buat vertical
B = B(vcoor(1,1):vcoor(1,1)+vcoor(1,2),hstart:(hstart+hwidth);figure;
imshow(B):
title('hasil pemotongan secara vertical');
```

```
% sekarang menghitung berbagai posisi yang mungkin bisa
% dilanjutkan ke segmentasi
A=org(vcoor(l,1):vcoor(l,1)+vcoor(l,2),hstart:(hstart+hwidth),:);
figure;
imshow(A);
title('hasil akhir');
```
#### **Program IV**

#### **Program Metode IV (***Haar Wavelet* **dengan Filter** *Roberts***)**

```
clear all;
```

```
I = \text{imread}(\text{ 'plat.jpg'});A = I:
%----menggunakan haar wavelet transform-----
haar_wt_rgb('plat.jpg',0.4); %gunakan dari 0.1 - 0.5
figure;
imshow(I)
title('original')
I1 = \text{imread}('compressed\_rgb.jpg');A = I1;
```

```
org=I;
[h,w,f]=size(A);figure;
imshow(A):
%citra asli ditampilkan
level = graythresh(A);
%gambar dikonversi menjadi gambar biner, kita tingkatkan 
%threshold mencapai 30% untuk mendapatkan nilai yang lebih bagus
A = im2bw(A, level*1.3);% lalu kita gunakan fungsi matlab bawaan untuk 
% deteksi tepi 
A=edge(A,'roberts');
figure;
imshow(A);
title('Gambar Hasil Filter setelah Harr Wavelet');
horHist=zeros(w);
%Jumlah piksel putih per kolom ditambahkan dan disimpan
for i=1: wtot=0:
  for i=1:h
     if (A(i,i)=1)tot=tot+1:
     end
   end
  horHist(i)=tot:
end
%menghitung threshold 
gem=max(horHist)/2.3; %hasil rata-rata pixel yang diambil
figure;
plot(horHist);
title('horizontal histogram');
hstart=0;
heinde=0;
width=0;
hcounter=0:
arc=0;
hcoor=zeros(1,2);
```

```
%jika jumlah piksel putih pada jarak tertentu (ditentukan dalam 
persentase) 
%lebih besar dari ambang batas, posisi ini disimpan 
%sebagai posisi horizontal dari plat 
for i=1: wif horHist(i)>gem(1)if(hstart==0)
        hstart=i;
     end
      hcounter=0;
   else
      if hstart>0
       if hcounter>(w*0.07) heinde=i-hcounter;
           width=heinde-hstart;
          if(width>(w*0.1)) arc=arc+1;
             hcoor(arc,1)=hstart;
             hcoor(arc,2)=width;
           end
           hstart=0;
           hcounter=0;
           heinde=0;
          width=0:
        end
        hcounter=hcounter+1;
     end
   end
end
[ww,f]=size(hcoor);
hstart=0;
hwidth=0;
%seandainya ada beberapa tempat horisontal yang ditemukan untuk
%plat maka kita hanya memilih posisi terluas.
for i=1:ww
  if(hcoor(i,2) > hwidth)hwidth=hcoor(i,2);
     hstart=hcoor(i,1);
   end
```
#### end

```
B=A:
A=A(:,hstart:(hstart+hwidth),:);
figure;
imshow(A);
title('hasil pemotongan secara horizontal');
verHist=zeros(h);
%berapa kali suatu piksel dan tetangganya berturut-turut bertolak 
belakang
%satu sama lain disimpan untuk baris itu.
for j=1:h
  tot=0:
  for i=2 hwidth
     if (A(j,i-1)=1 \& A(j,i)=0) \parallel (A(j,i-1)=0 \& A(j,i)=1)tot=tot+1:
      end
   end
  verHist(j)=tot;
end
verh=zeros(1);
coun=1;
%we calculate the average value of the number of opposite
%neighboring pixels in a row, we will use that average later as a 
threshold
for i=1:h
  if(verHist(i)>0) verh(coun)=verHist(i);
      coun=coun+1;
   end
end
gem=mean(verh);
figure;
plot(verHist);
title('vertical histogram');
vstart=0;
veinde=0;
height=0;
```

```
vcounter=0;
arc=0;
vcoor = zeros(1.2);
h*0.07;
%sebagai jumlah piksel tetangga berlawanan per baris selama satu
%Lebar ditentukan lebih besar dari rata-rata dan kemudian satu
%adalah tinggi tertentu relatif terhadap dimensi gambar, lalu menjadi
%posisi disimpan sebagai lokasi vertikal plat nomor mungkin
for(i=1:h)if verHist(i)>gem(1)if(vstart == 0) vstart=i;
     end
      vcounter=0;
   else
     if vstart>0
       if vcounter>(h*0.03)
           veinde=i-vcounter;
           height=veinde-vstart;
          if(height>(h*0.05)) arc=arc+1;
             vcoor(arc,1)=vstart;
             vcoor(arc,2)=height;
           end
           vstart=0;
           vcounter=0;
           veinde=0;
           height=0;
        end
        vcounter=vcounter+1;
     end
   end
end
[1,f]=size(vcoor);%%buat vertical
```

```
B = B(vcoor(1,1):vcoor(1,1)+vcoor(1,2),hstart:(hstart+hwidth);figure;
imshow(B);
```
title('hasil pemotongan secara vertical');

% sekarang kami telah menghitung berbagai posisi yang mungkin kami bisa % lanjutkan ke segmentasi  $A=org(vcoor(1,1):vcoor(1,1)+vcoor(1,2))$ , hstart:(hstart+hwidth),:); figure;  $imshow(A);$ title('hasil akhir');

## **FLOW CHART**

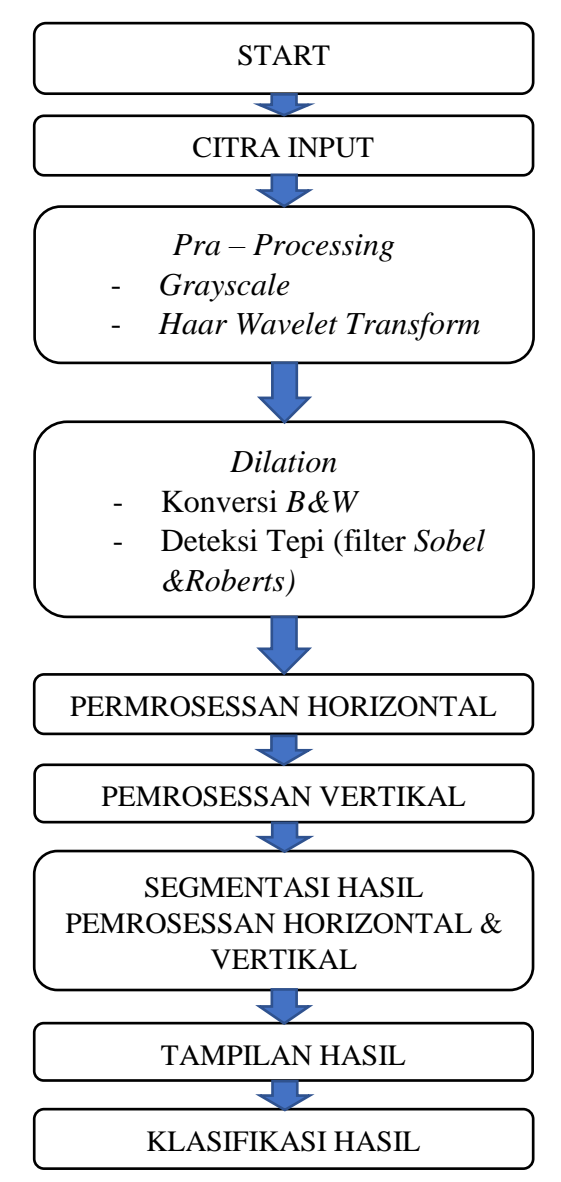

## **HASIL DETEKSI PLAT NOMOR KENDARAAN Metode I (***Dilation* **filter** *Sobel***)**

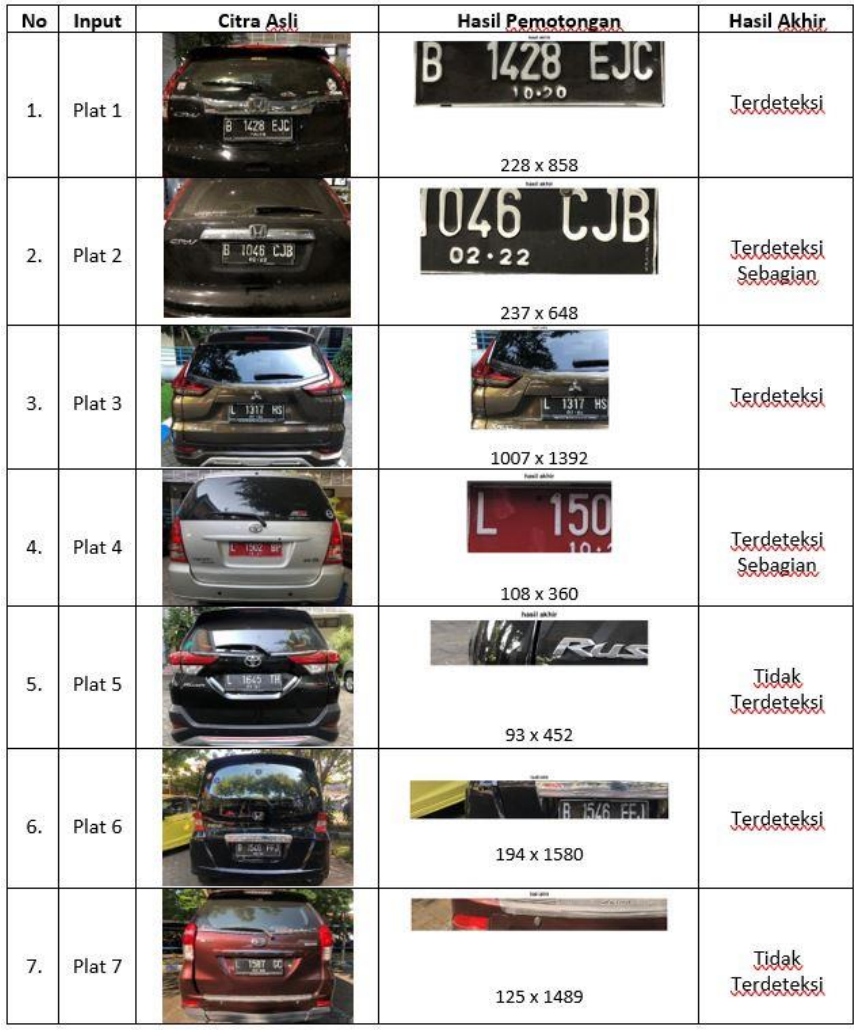

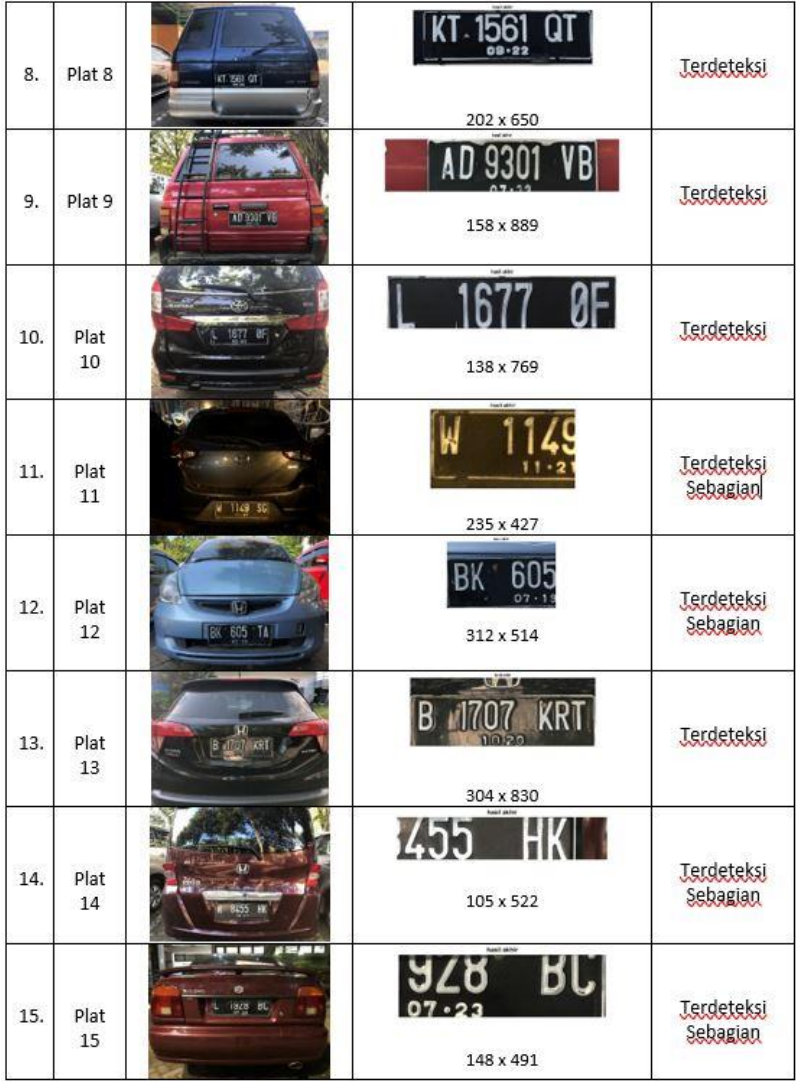

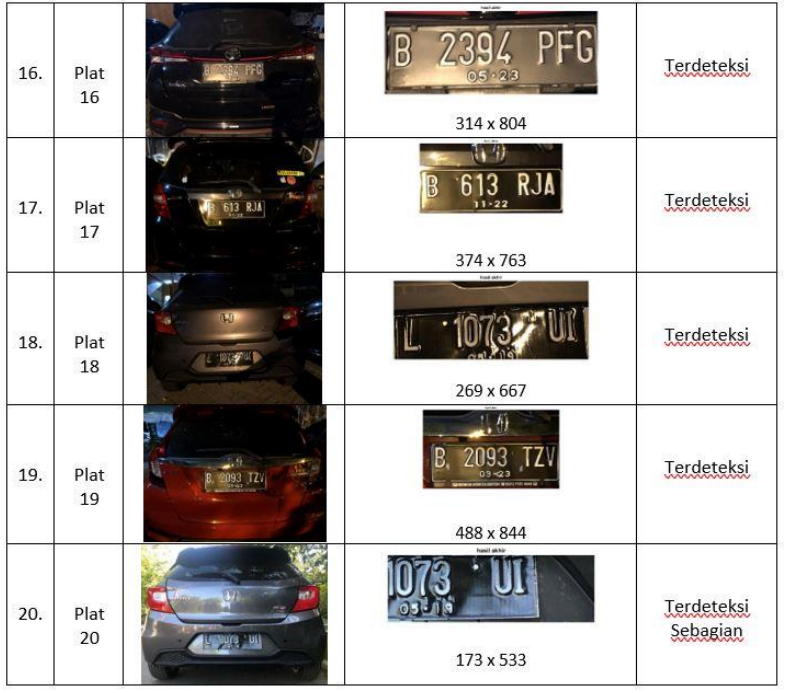

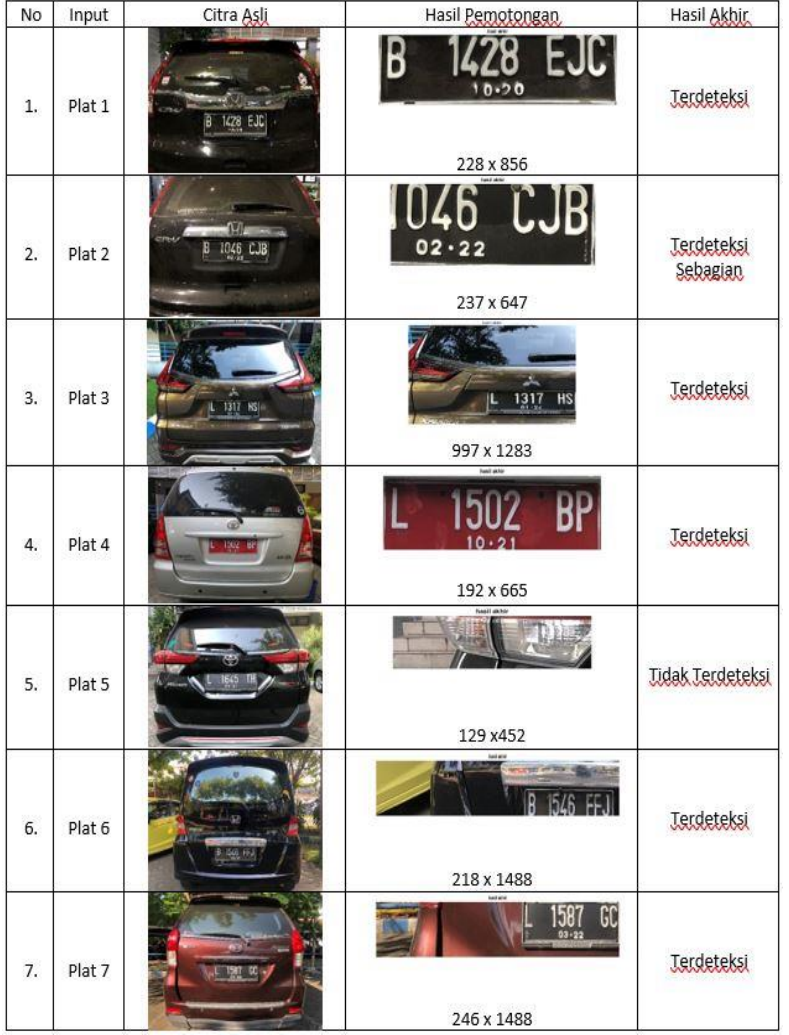

# **Metode II (***Dilation* **filter** *Roberts***)**

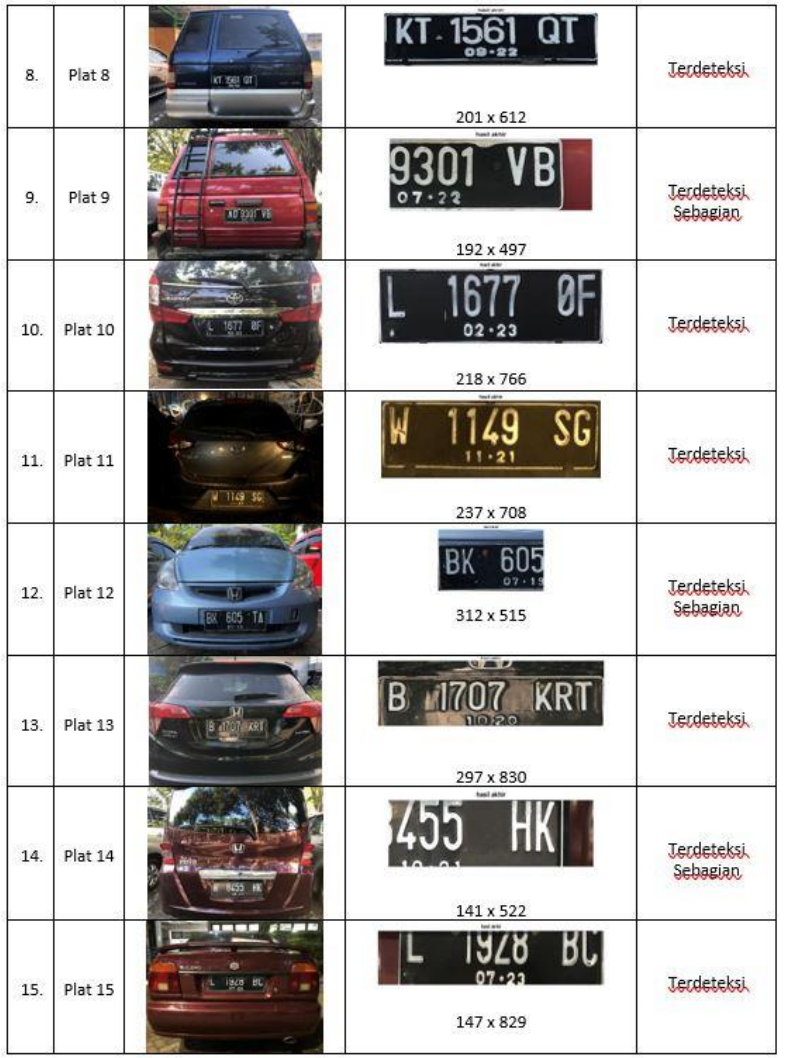

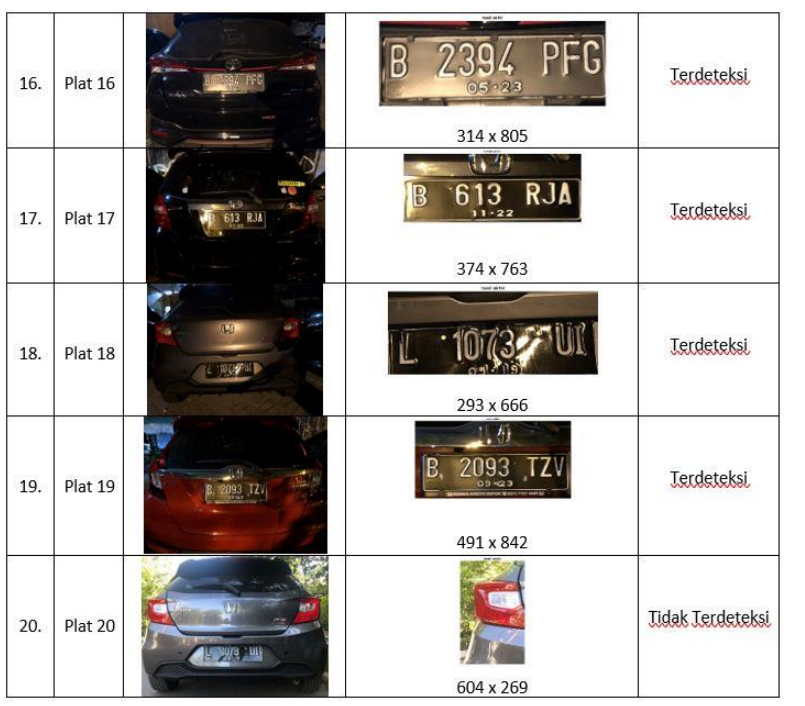

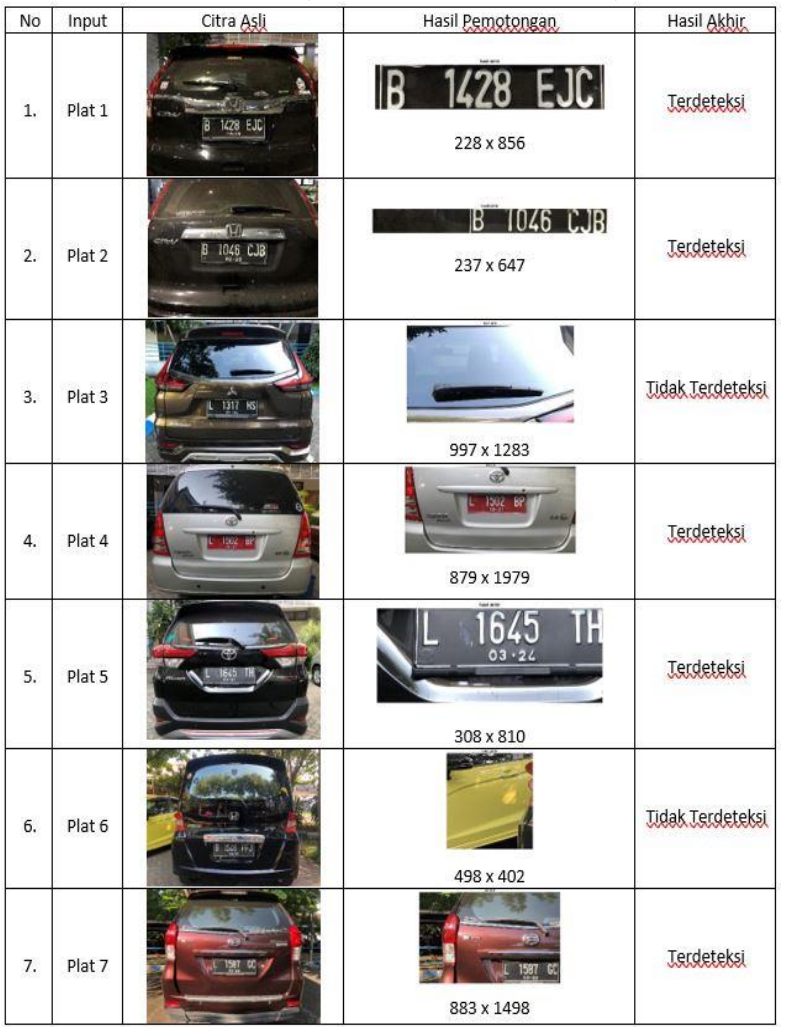

## **Metode III (***Haar Wavelet***filter** *Sobel***)**
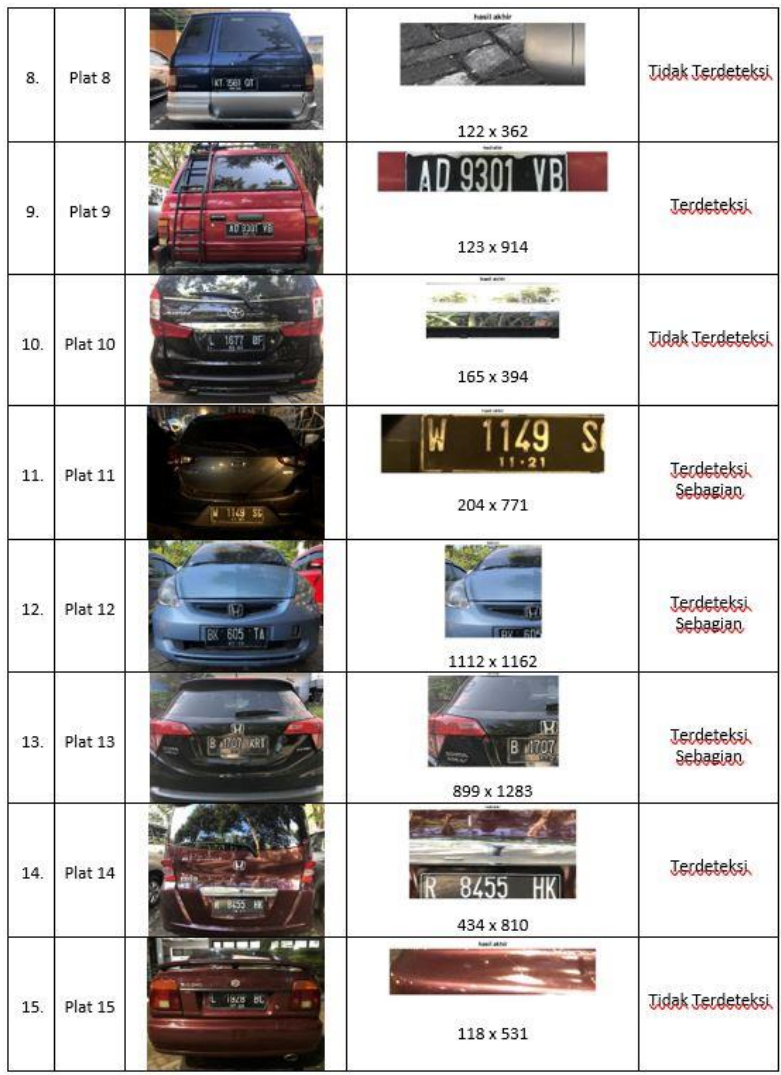

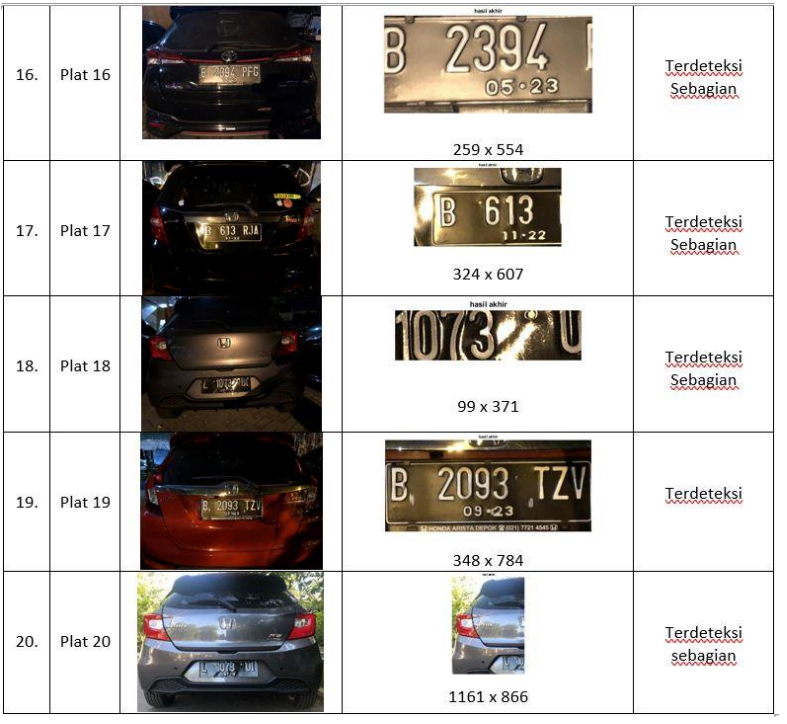

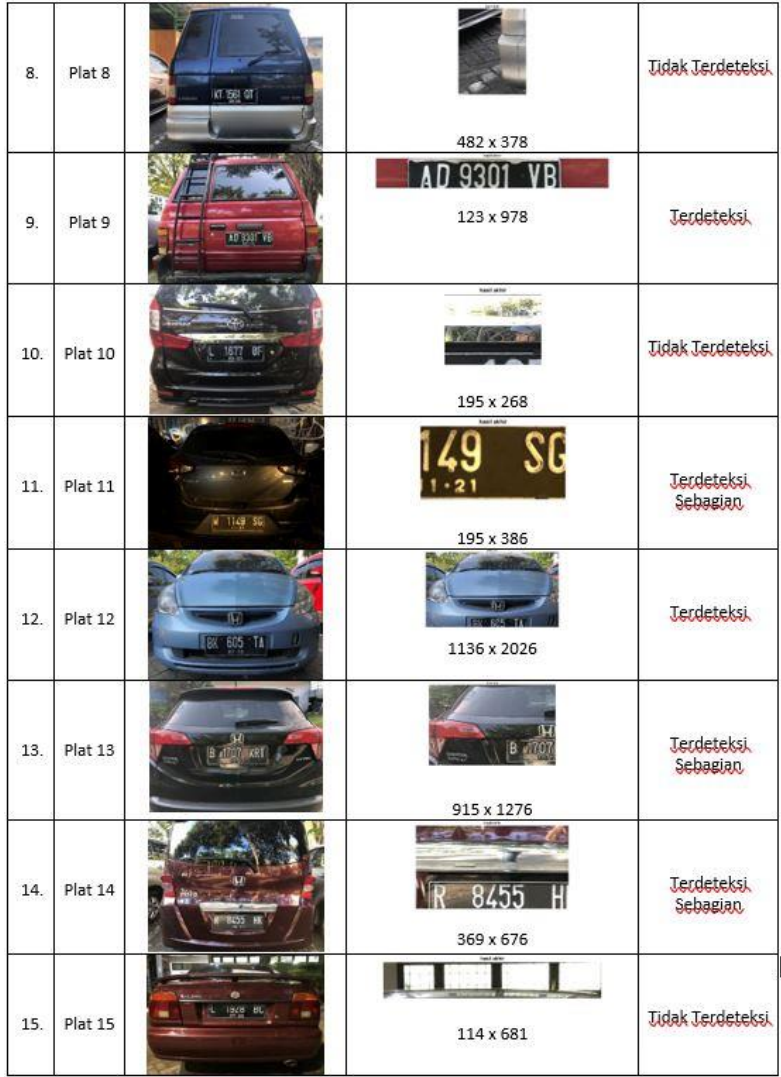

## **Metode IV (***Haar Wavelet***filter** *Roberts***)**

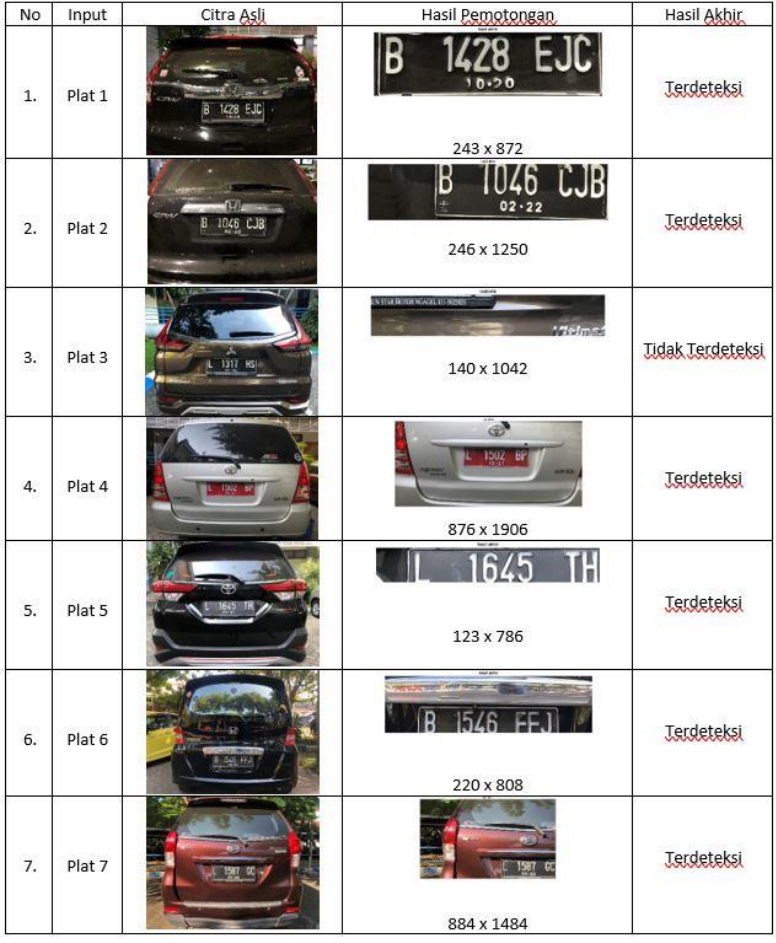

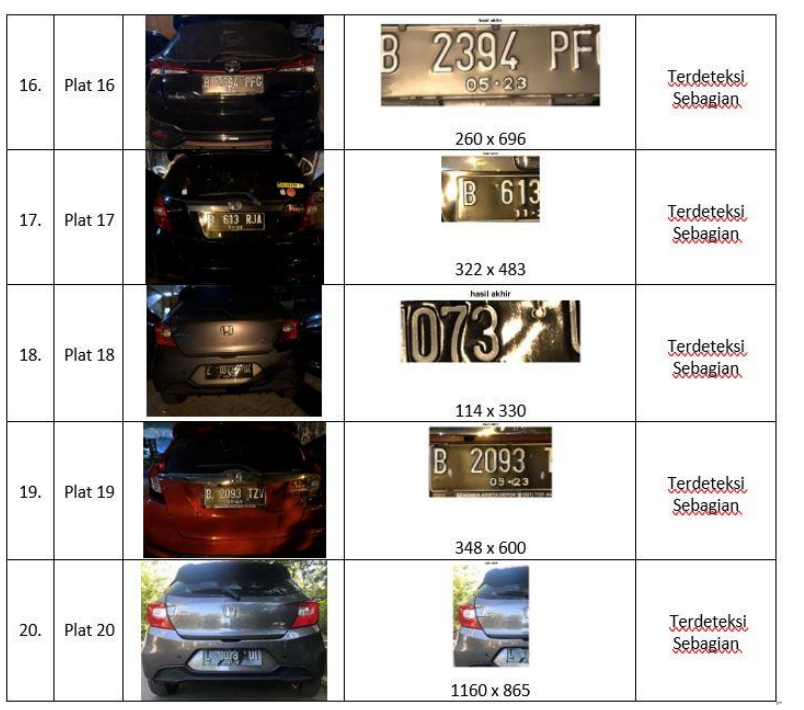

*Halaman ini sengaja dikosongkan*

## **RIWAYAT HIDUP**

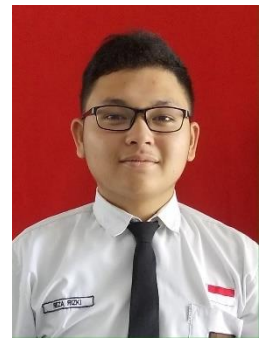

Reza Rizki Perdana dilahirkan di Surabaya, Jawa Timur pada tanggal 04 September 1997. Penulis merupakan anak tunggal dari pasangan Taruna Perdana Adi dan Yayuk Purnomowati. Penulis memulai Pendidikan formal di TK kasih ibu pada tahun 2001-2003, SDN Jemur Wonosari I Surabaya pada tahun 2003 - 2009, SMPN 21 Surabaya pada tahun 2009 - 2012, Dan SMAN 10 Surabaya pada tahun 2012 - 2015 setelah kelulusan SMA, penulis melanjutkan studi S-1 Teknik Elektro, Fakultas

Teknologi Elektro, Institut Teknologi Sepuluh Nopember. Penulis berhasil diterima di Institut Teknologi Sepuluh Nopember melalui jalur Seleksi Bersama Masuk Perguruan Tinggi Negri (SBMPTN). Pada tahun ketiga, penulis memilih bidang studi Telekomunikasi Multimedia. Penulis menulis buku tugas akhir ini sebagai salah satu syarat untuk memperoleh gelar sarjana pada wisuda periode September 2019. Penulis dapat dihubungi melalui alamat *email* [: rizkirezaa@gmail.com](mailto:rizkirezaa@gmail.com)